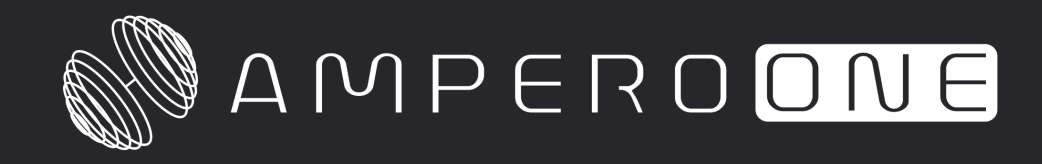

Amp Modeler / Effects Processor

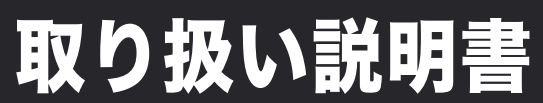

For Firmware V1.0

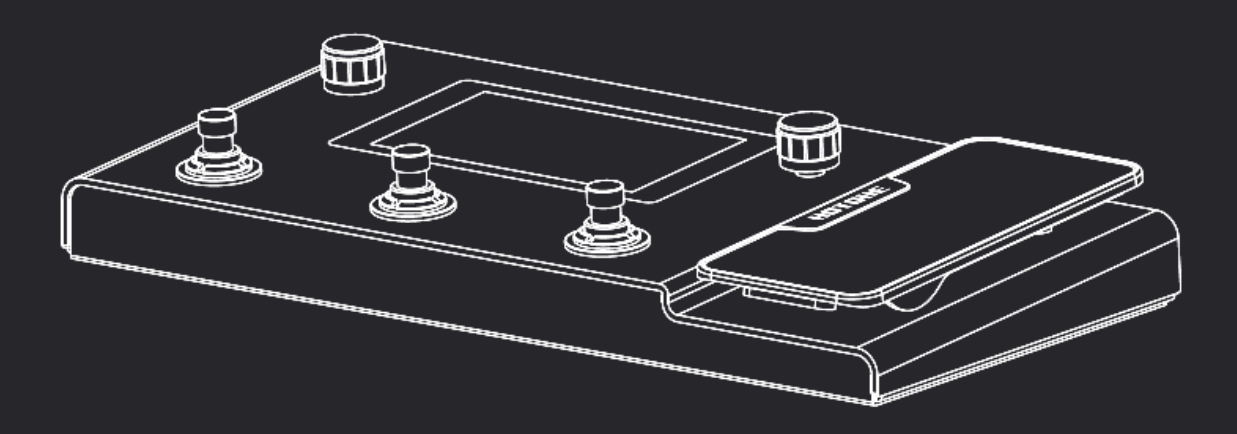

# 目次

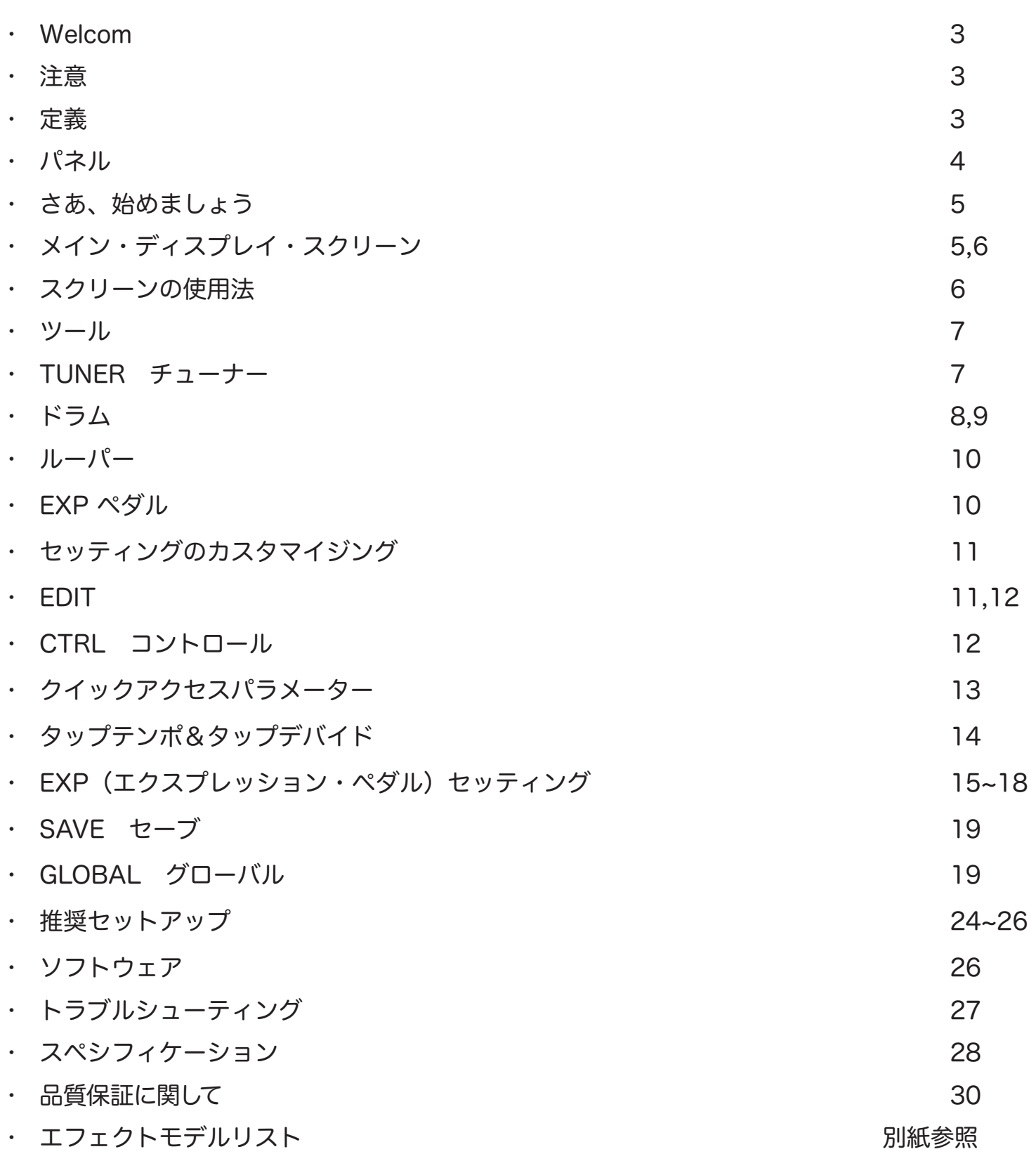

# Welcome

HOTONE Ampero One をご購入いただきありがとうございました。このマニュアルを活用し、本機の機能 をフルにご理解ください。このマニュアルは印刷して保管することをお勧めします。

## 注意

本機を開けないでください。本機は高電圧で動作していませんが、電気ショックや火災が起きないよう忠実 に安全な使用法に従ってください。故障と思われるような症状が発生した時は、まずHOTONEのサポート: pedal@allaccess.co.jpにメールでコンタクトしてください。

#### Operation Safety 安全にご使用頂くための注意

- ・本機を水気の近くで使用しないでください。電気ショックの危険性があります。
- ・本機を火器の近くで使用しないでください。
- ・本機は精巧に製造された電子機器です。スイッチやコントロールに過度の力を加えないでください。
- ・タッチスクリーンに過度の力を加えないでください。
- ・本機に異物を混入しないでください。故障の原因になります。
- ・本機は長時間使用すると暖かくなりますが、これは故障ではありません。
- ・近くで雷が発生していたり、長い期間本機を使用しない時は、アダプターを電源から抜いてください。
- ・付属アダプター、又は DC 9V センターマイナス(500mA 以上)の電源を使用してください。

## 定義

#### Module/ モジュール

本機は最大 9 エフェクトが同時に使用できます。 これら個々を「エフェクト・モジュール(effects module)」または「モジュール」と呼びます。

#### Parameter/ パラメーター

各エフェクトのアプリケーションの設定値を表します。 通常ペダルのコントロール設定値と同じです。

#### Patch/ パッチ

各モジュールの ON/OFF ステータスとパラメーターを設定した状態を「パッチ」と呼びます。 それぞれのセティングがあなたの「トーン」になります。パッチをリコール、エディット&セーブして好み のトーン仕上げて演奏を楽しんで下さい。

#### Bank/ バンク

3 パッチを「バンク」と呼びます。本機には 66 のバンクがあり、33 のユーザーバンク (P01-P33 と 33 の ファクトリー・プリセット (F01-F33) があります。 ファクトリー・プリセットはエディットできますが、セーブはできません。

## パネル

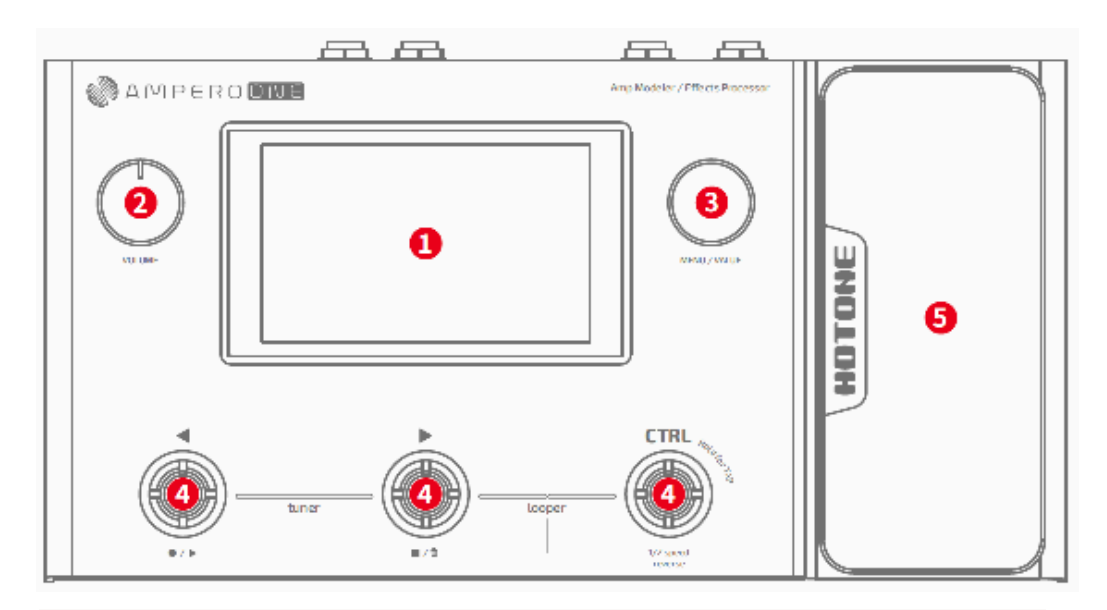

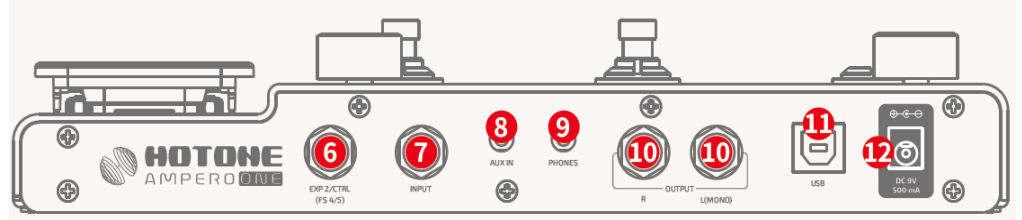

### 1. ディスプレイ・スクリーン

現ステータスを表示するタッチスクリーンです。 エフェクターの選択、パッチエディット等でトーンを調整します。

### <u>2. ホリューム・ノフ</u>

全出力のレベルをコントロールします。

### <u>3. メニュー / バリュー(MENU/VALUE)・ノフ</u>

メニューやパラメーター値の変更を行います。

### 4. フットスイッチ

エフェクト on/off、タップの設定を行います。

### 5. エクスプレッションペダル

出力ボリューム、パラメーター等が可能です。

### 6. EXP2/CTRL

1/4"TRS 入力。外部からエクスプレッション・ペダルが接続できます。 \*推奨機 :Hotone Soul Press、Quad Press

### 7. INPUT

1/4" モノ楽器入力 です。

#### 8 . AUX IN

1/8" ステレオ入力。練習用に外部ソースが入力できます。

#### 9. PHONES

1/8" ステレオ入力。練習用に外部ソースが入力できます。

#### 10. OUTPUT

アンバランスステレオ 1/4" 出力です。モノ出力時は L 出力のみ使用します。

#### 11. USB

USB Type-B コネクター。本機ソフトウェアアップデートに用います。

## 12. Power Supply Connection

付属の 9VDC アダプター(センターマイナス)を接続します。

## さあ、始めましょう

1. 本機の入力にギターを接続し、アンバランス出力(L)からアンプの入力へ接続します。

- (1) アンプのボリュームを下げてください。
- (2) 演奏に使用するアンプに FX ループのリターンがあれば、それに接続してください。

2. 本機のボリュームノブを下げてから、電源をオンにしてください(電源アダプターを接続してください)。

3. 画面に図のようなチューナーが現れるまで、フットスイッチ 3 を長押しします。各弦を爪弾いてチューニ ング できます。

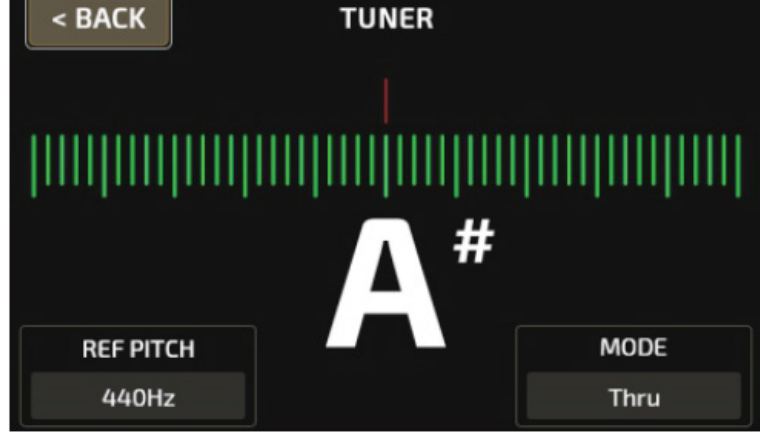

4. パッチの選択

1、2、3 いずれかのフットスイッチを押してパッチを選びます。1 & 2 を一緒に押すとバンクが進み、2 & 3 を一緒に押すとバンクが戻ります。

## メイン・ディスプレイ・スクリーン

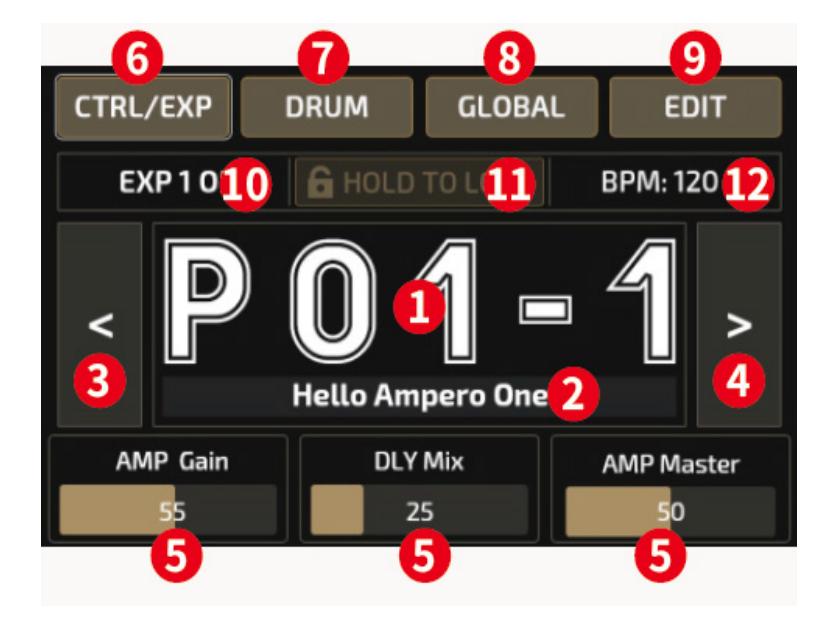

- 1. 現パッチナンバー
- 2. 現パッチ名
- 3. パッチ送りボタン
- 4. パッチ戻りボタン
- 5. クイックアクセス・ノブでコントロールできるパラメーター値が表示されます。
	- パラメーター名を押し、値を変更できます。
- 6. EXP ペダルのコントロールが設定できます。

7. ドラムマシーンのセッティングが開きます。

8. グローバルページが開きます

- 9. スクリーン上のパッチがエディット(EDIT)できます。
- 10. 本体の EXP ペダルのステータスが表示されます。
- 11. 外部の EXP ペダルのステータスが表示されます。
- 12. 現パッチのテンポが表示されます。

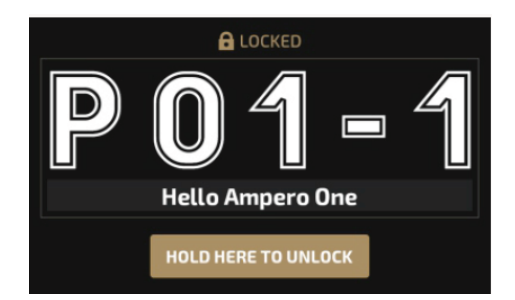

本機はロックされていると図のように鍵マークが表示されます。スクリーンの HOLD TO UNLOCK でアンロ ックできます。他のメニューに入ってもページはアンロックされます。(Tuner, Looper,etc.)

## スクリーンの使用法

## タッチ機能

パッチやセッティングのエディットは全てタッチスクリーンで行えます。

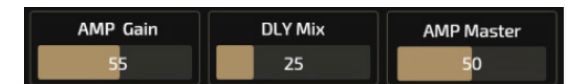

## メインノブ

メインノブを回して、コントロール先(カテゴリー)を決めます。コントロール先のオブジェクトが決まったら、 クリックしてセクションを決定します。

・オブジェクトが決まった後は、タッチスクリーンでも操作できます

- ・オブジェクトがパラメーターであれば、バリューの変更も可能です。
- ・メインノブをクリックしてジョブを変更できます。

## ツール

本機にはアンプやエフェクトに加え、チューナー、ドラムマシーン、ルーパー&エクスプレッション・ペダル の機能を備えています。

## チューナー

デフォルト・モードでは、チューナーを開くにはフットスイッチ 3 を長押しします。

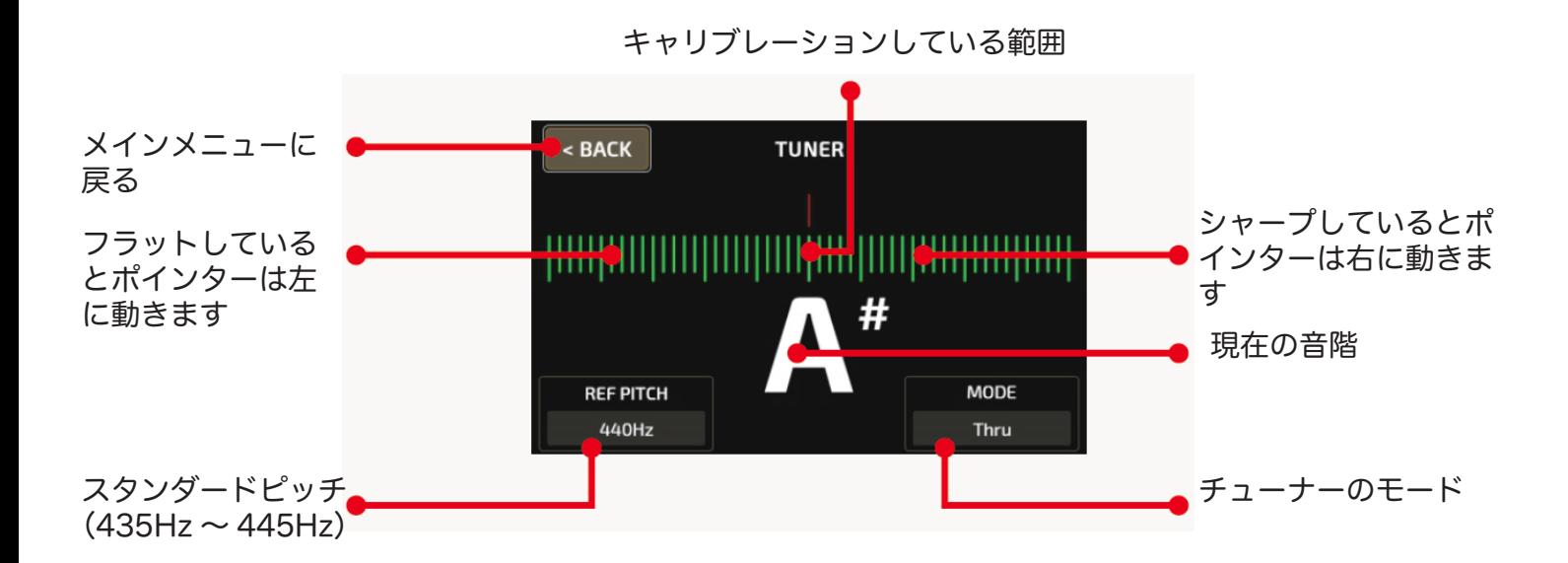

トップのラインが入力信号のピッチです。フラットで左に動き、シャープで右に動きます。 入力側のインストルメントをチューニングしながら、モニターを確認します。 レッドからイエローに変化し、グリーンでチューン二ングが完了します。

クイックアクセス・ノブ 1 でリファレンス・ピッチを 435Hz 〜 445Hz の間で設定できます。 スタンダードピッチは 440Hz です。

クイックアクセス・ノブ 3 で、Thru ( 信号はミュートされません ) または Mute ( 信号がミュートされます ) のモードが選択できます。チューニングが完了したら、3 以外のフットスイッチか、スクリーンの BACK ボタ ンを押して前ページへ戻ります。

メインページから DRUM を選択すると、ドラムマシーン(のページ)が表示されます。

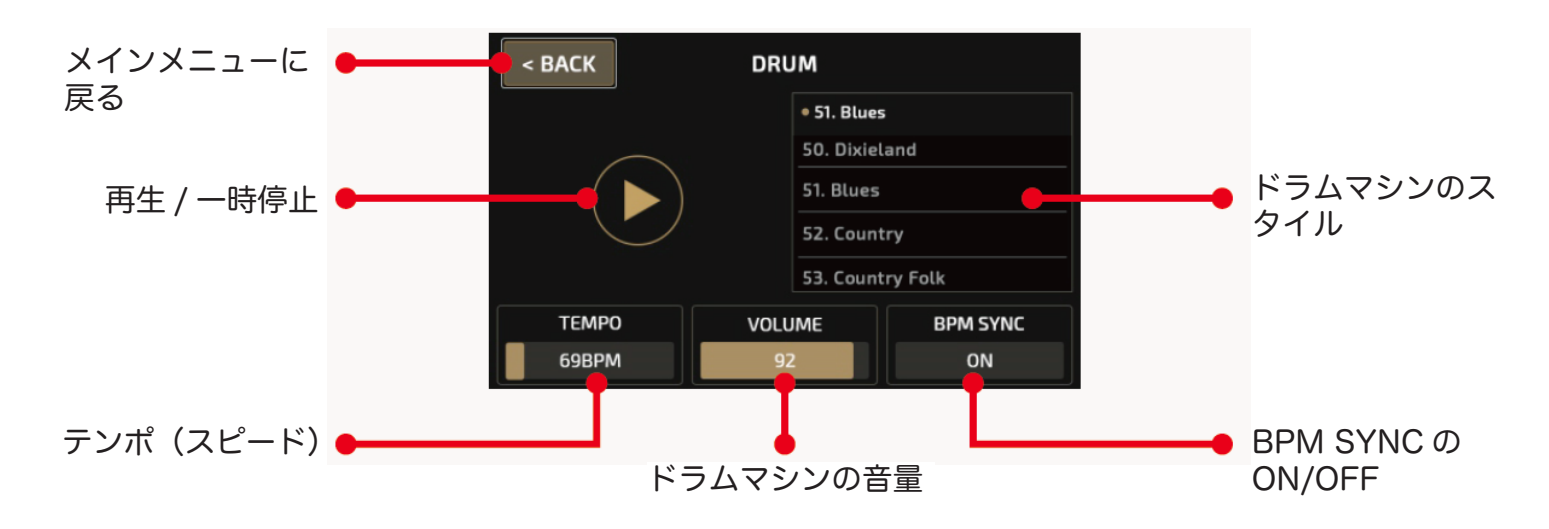

• クイックアクセス・ノブ 1 でスタイルを選択します。本機は 100 種のドラムスタイルから選べます。

- クイックアクセス・ノブ 2 でテンポ(40BPM-250BPM)を選択します。
- クイックアクセス・ノブ 3 でボリュームを設定します。

このページから出る場合は、スクリーンの BACK を押します。このページから出てもドラムの演奏は止まり ません。

ドラムとグローバルテンポは BPM SYNC ON に同期しています。 ドラムテンポを決めると、グローバルテンポも自動的に同期設定されます。

## ルーパー

デフォルトモードでは、フットスイッチ 2 と CTRL フットスイッチを同時に押すと、ルーパーメニューが開 きます。

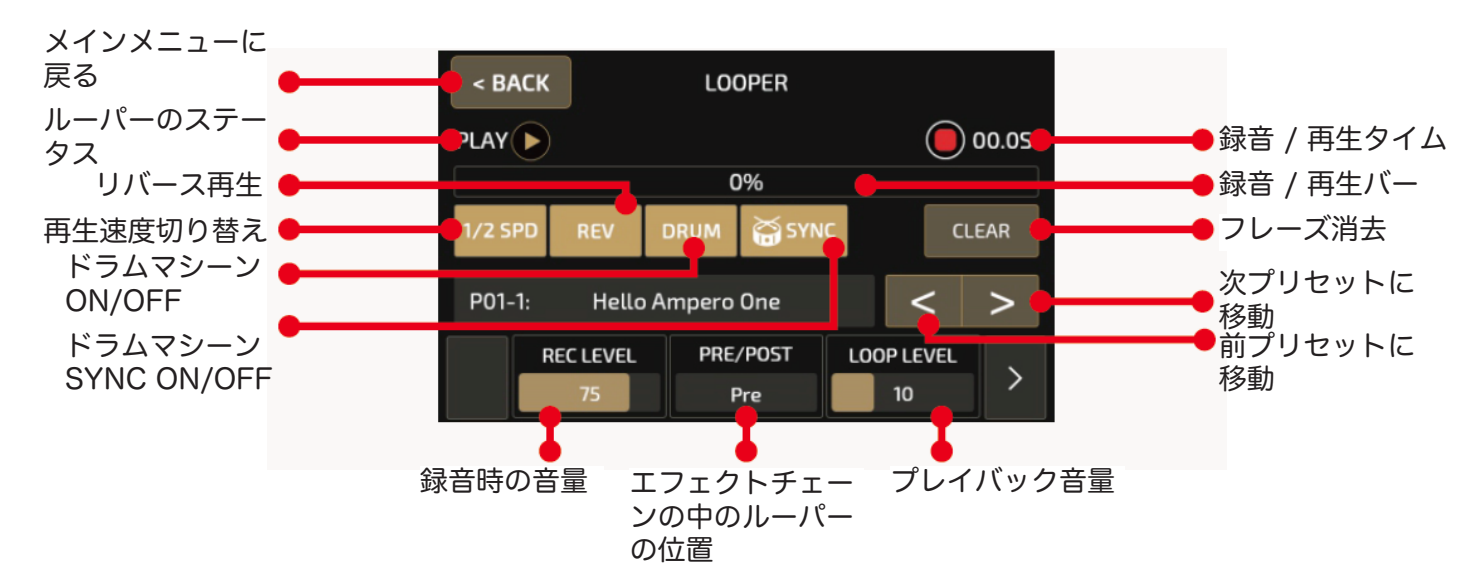

ステータスサインは赤で表示され、録音、ダビングの状態がモニターできます。 プレイモードはグリーンで表示されます。

#### スイッチ&ノブの動作

• フットスイッチ CTRL:プレイバックスピードの切り替え (1/2 SPD), 長押しでリバース on/off (REV), ドラ ム マシーンとループフレーズを同期録音する場合は、sync を on にします。

・REC LEVEL:録音レベルを 0-100 に設定します。

・PRE/POST スイッチ:ループのセッティングをエフェクターの前 (Pre) 又は (Post) を決定できます。

\* Pre モードでは、エフェクト無しのモノ信号が最大 100 秒ルーパーに録音可能です。

\* Post モードでは、エフェクト付き ( 選択したプリセット ) のステレオ信号が最大 50 秒ルーパーに録音可能 です。

\* LOOP LEVEL でルーパー信号の再生レベルが 0-100 で設定できます。

ルーパー画面から出る場合は、画面左上の BACK ボタンを押します。

#### ルーパーの動作とステータス

以下のように、フットスイッチを使用できます。

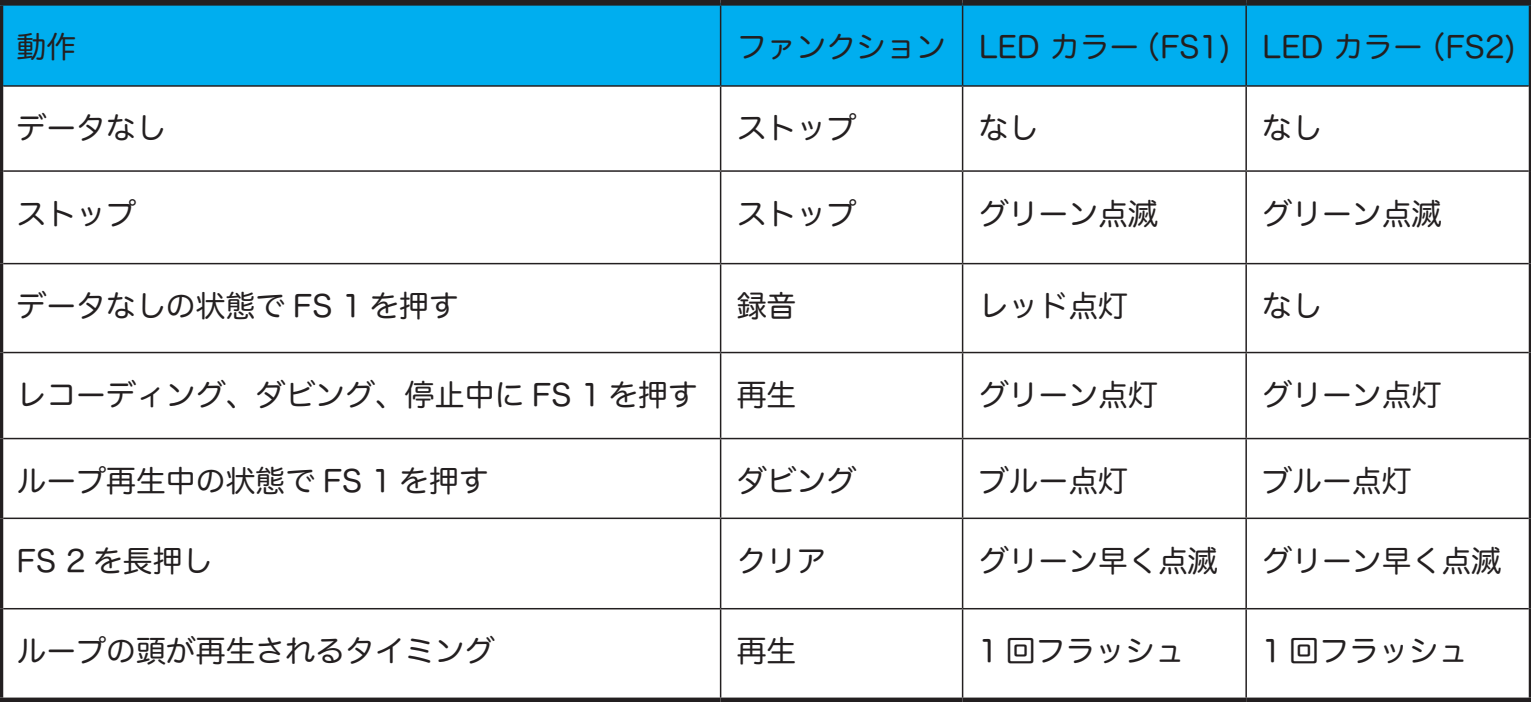

#### 注意点

- 1. ルーパーのタイムリミットに近づくと自動的に録音はストップし、再生が開始されます。
- 2. ルーパーの設定が Post (ポスト・モード) で録音されたものは、後でパッチを変更してもサウンドには反 映されません。
- 3. 1/2 スピードやリバース機能は再生時に選択できます。
- 4. 再生時に Pre(プリ・モード)に切り替えると、ループ再生は止まり消去されます。

# EXP ペダル

本体のエクスプレッション·ペダル (EXP 1) か、外部から繋ぐペダル (EXP 2) で色々なコントロールが可 能になります。多くのファクトリー・プリセットは、すでに EX 1 がパッチ中に設定されています。改めて、セ ットアップする必要がありません。リストを参考にしてください。

本体のエクスプレッション・ペダルはトウ側いっぱいに踏み込むとオンになります。 下の図のアイコンがスクリーンの左上側に表示されます。

# **EXP1ON**

エクスプレッションペダルをクリックがあるまで踏み込むと、オフになります。 オフになると、以下のように表示されます。

### **EXP1OFF**

#### 注意点

1. 本体のエクスプレッション・ペダル (EXP 1) がオフの時には、ボリュームペダルとして動作します

- 2.CTRL フットスイッチはエクスプレッションペダルの on/off 機能にアサインできます。
- 3. 外部エクスプレッションペダルにオン / オフ機能がある場合、そのオン / オフの状態に従います。
- 4. 外部エクスプレッションペダルを接続すると、割り当てられたパラメーターに対して動作します。何も割り 当てられていない場合は機能しません。

## セッティングのカスタマイジング

このセクションでは、パッチのエディットやエクスプレッション・ペダルのセッティング等のカスタマイジン グの方法を説明していきます。

### エディット

パッチのエディットでお好みのトーンに仕上げることができます。 プレイ中の各モジュールのオン / オフやパラメーターの変更は可能ですが、電源を切る前に変更や設定を保存 しなければ、それらは消滅します。ディスプレイの右上にある SAVE で必ず保存してください。

#### パッチエディットメニュー

メインメニューから<>でパッチを選びます。 また、保存されているパッチはフットスイッチでも選べます。 フットスイッチ 1 &2、2&3を同時に押し、バンクをアップダウンしてフットスイッチでパッチを選びます。

次に EDIT を押してパッチエディットのメニューに入ります。

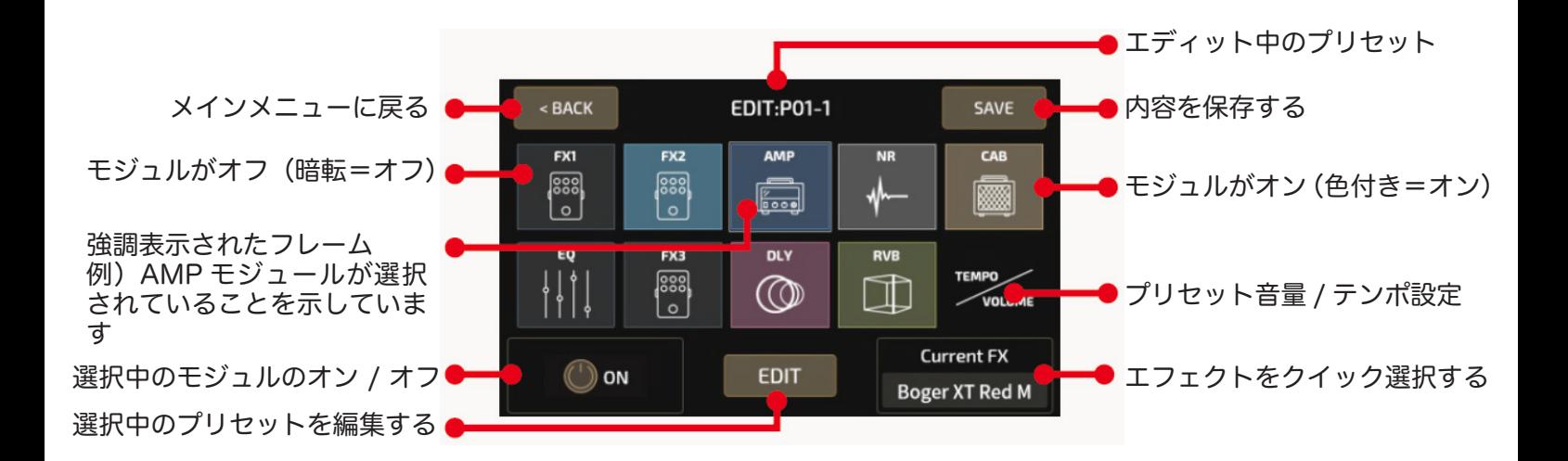

メニューは 10 個 x 四角のボックスアイコンからできています。 9 種類のエフェクト・モジュールとボリューム・モジュールからできています。

信号の流れは下記の通りです

#### FX1 (select one)  $\rightarrow$  FX2 (select one)  $\rightarrow$  AMP (amp simulator)  $\rightarrow$  NR( noise reducer)  $\rightarrow$  CAB (cabinet simulator)  $\rightarrow$  EQ (equalization)  $\rightarrow$  FX3 (select one)  $\rightarrow$  DLY (delay)  $\rightarrow$  RVB (reverb)

FX1、FX2、FX3 は選択したエフェクターが固定されます。 モジュールを選んだ後、クイックアクセス・ノブ 1 またはモジュール オン / オフボタンで使用を決めます。 スクリーン下部中央の EDIT でエディットメニューに入れます。メインノブでも同じことができます。

クイックアクセス・ノブ 3 でモジュールの出力を 0-100 で設定できます。

TEMPO/VOLUME を選ぶと、タッチスクリーンでパッチのタイムテンポを (40-250BPM)、ボリュームを (0-99) に設定できます。

モジュールの接続順(モジュールポジション)を変更することができます。ボックスをダブルタップしてボッ クスを移動させ、希望のインサートポジションへ移動します。

#### 注意点

VOLUME/TEMPO はパッチ設定の最後に決定してください。

#### モジュール(エフェクト)のエディット・メニュー

モジュールを選択し EDIT を押すと、各モジュールの内容を編集できます。

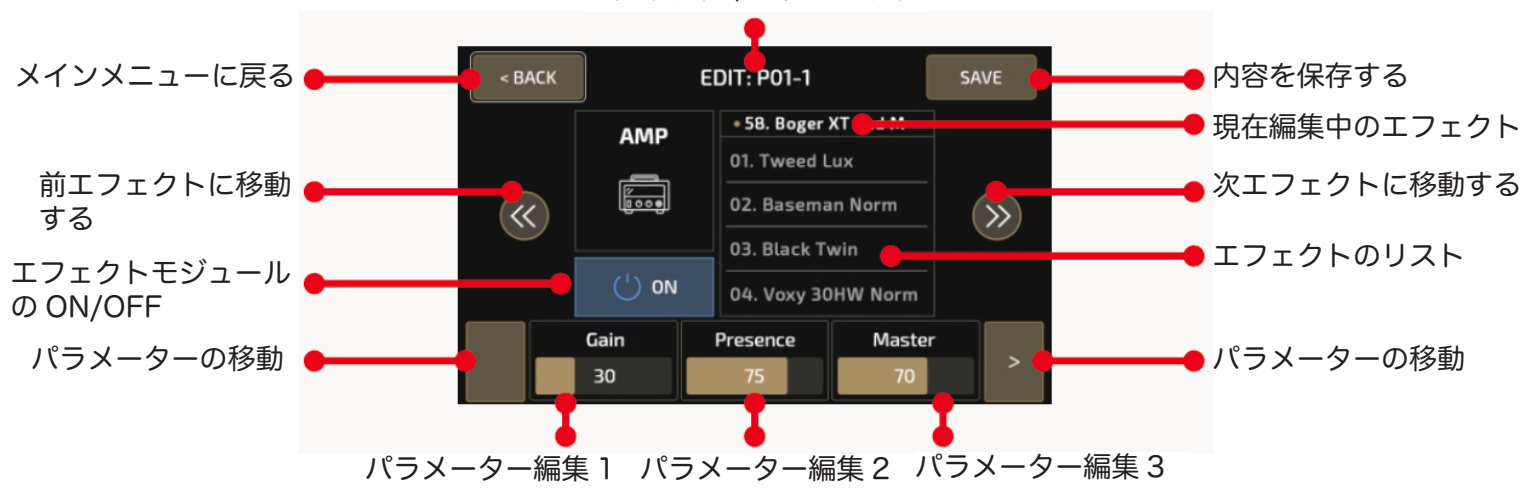

エディット中のプリセット

図のように、ディスプレイ上でもエフェクトリストからエフェクトを選択できます。 パラメーターパネルは、選んだエフェクトの変更可能なパラメーターを表示します。 選んだエフェクトが 3 つ以上のパラメーターがあれば、>で次のページに表示され、それらの変更が可能にな ります。

メイン・ノブでダイレクトにパラメーターが変更できます。 ノブの上に表示がない場合は、ノブを回しても何にも変化は起きません。 モジュール、エフェクト、パラメーターに関しては、マニュアルの最後にあるリストをご覧ください。

使用するエフェクトによっては DSP のプロセッシングがオーバーロードするケースがあります。 その場合は、ワーニングメッセージがディスプレイに表示されます。 表示が出たら、プロセシングが軽い他のエフェクターに変更してください。

## CTRL コントロール

CTRL/EXP ページで、CTRL フットスイッチやクイックアクセス・ノブのターゲット、エクスプレッション・ ペダルのパラメーター、エクスプレッション・ペダルの調整などします。 これらのコントロール類はパッチ毎に設定できます。

保存前にパッチの変更や本機の電源を落とすと、変更は消滅します。必ず SAVE ボタンで保存してください。

ディスプレイの CTRL を押し、コントロールメニューに入ります。

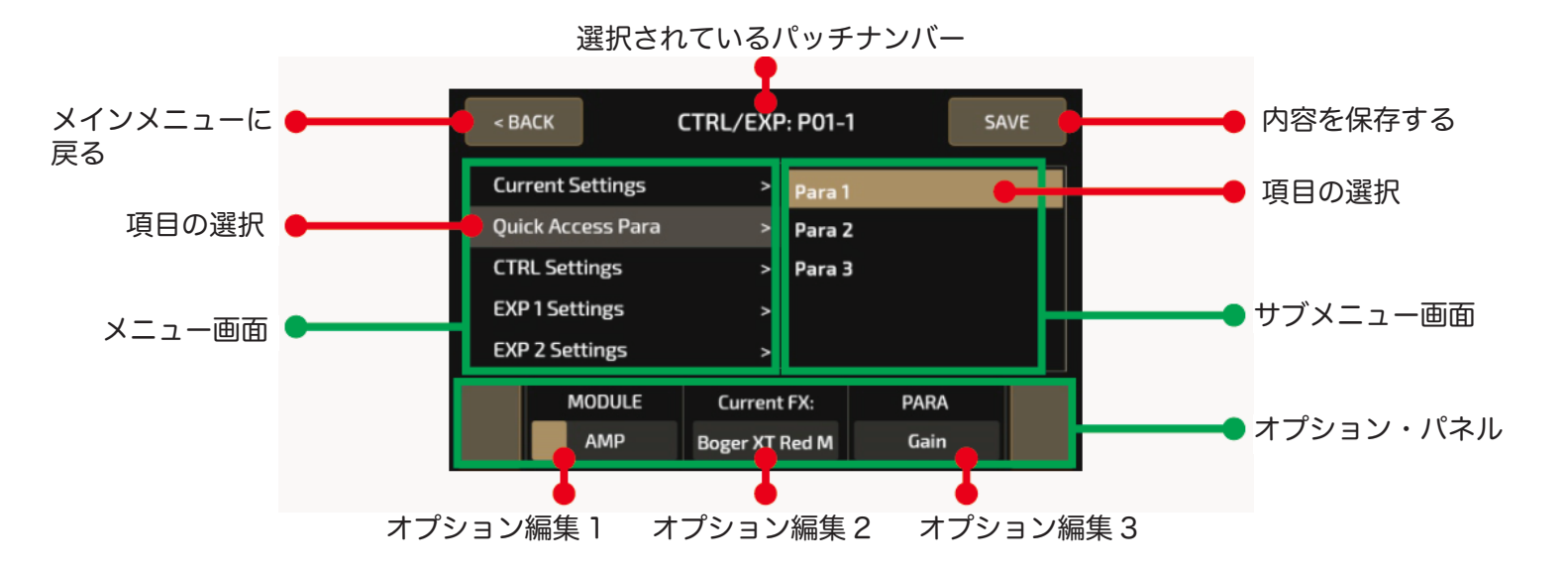

右から左へ順に設定したい事項を選びます。エフェクトモジュールメニューと同じように、3つの変更事項がク イックアクセス・ノブで設定できます。 選んだメニューに 3 つ以上のパラメーターがあれば、>で次のページに表示され、それらの変更が可能になり ます。

### 現使用時 & CTRL セッティング

現使用時セッティングの CTRL フットスイッチの機能と、クイックアクセス・ノブとエクスプレッションのタ ーゲットが表示されます。

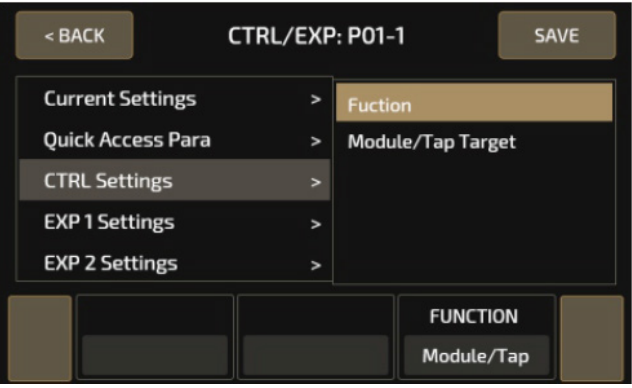

## クイックアクセス・パラメーター

このメニューでは、パッチ中でよく使う 3 つのパラメーターを設定できます。これらの 3 つはエフェクトパラ メーター、パッチボリューム、パッチテンポを決定できます。

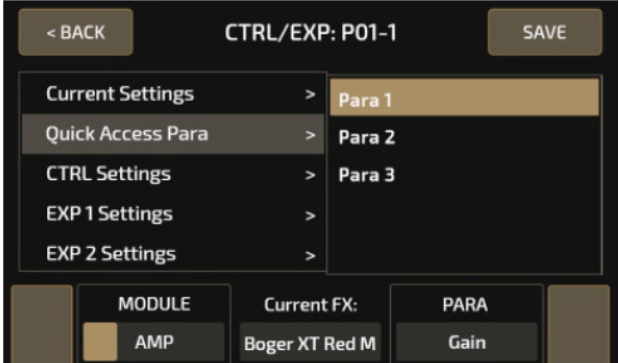

MODULE/FUNC でターゲットモジュールを選びます。クイックアクセスパラメーターをオンにしたくない場合 は、OFF を選びます。クイックアクセスパラメーターが OFF の時は、図のように表示されます。

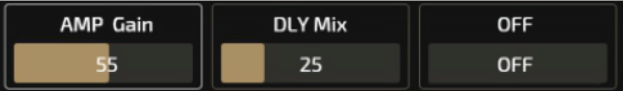

使用中のエフェクトモジュールは、センターセクションに表示されます。モジュールがオフの場合は OFF が表 示されます。

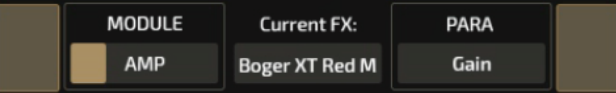

クイックアクセス・ノブ 3 はコントロールしたいパラメーターを選択します。これらが指定できるパラメーター はモジュールによって異なります。詳しくは資料ページをご覧ください。

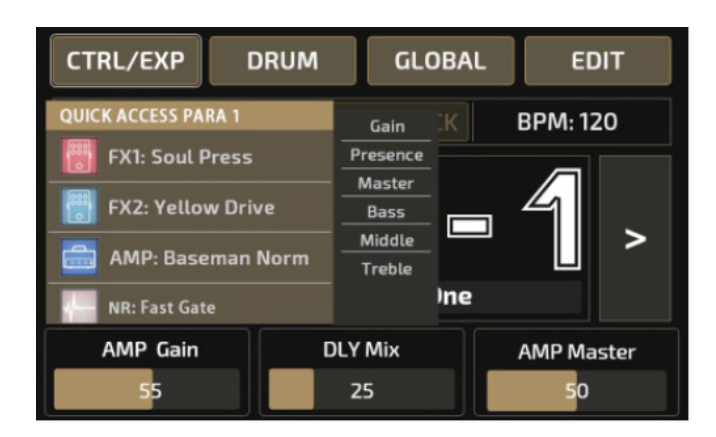

## CTRL セッティング

現使用時セッティングの CTRL フットスイッチの機能と、クイックアクセス・ノブとエクスプレッションの ターゲットが表示されます。

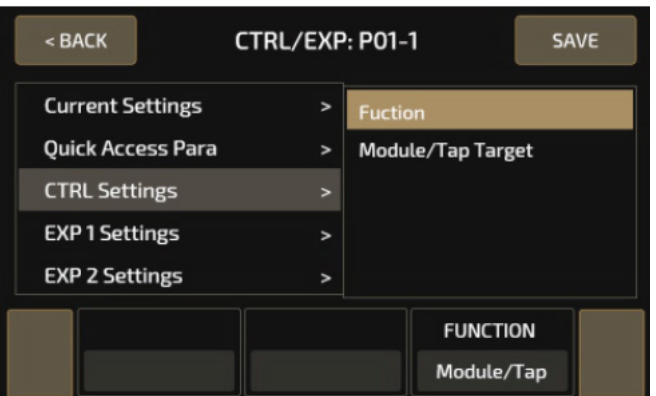

## ファンクション

CTRL に以下の 3 つの機能がアサインできます。

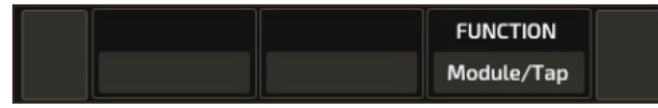

Module/Tap もしくは EXP 1 On/Off が CTRL にアサインされると、module/built-in expression pedal on/ off 又は tap tempo がスイッチングできます。長押しすると、以下の 2 つの機能がスイッチングできます。

Module on/off、EXP 1 on/off

これらの on/off の状態は CTRL FS LED(グリーン or レッド)で表示されます。デフォルト設定はグリーン がオンです。

#### Module/Tap Target

図のようにコントロールターゲットとパッチのモジュールコントロールが指定できます。9 エフェクト・モジ ュールがパネルにリストされます。それぞれの下には YES/NO の表示があり、CTRL フットスイッチでの操 作が指定できます。これらの指定はクイックアクセス・ノブで行なえます。

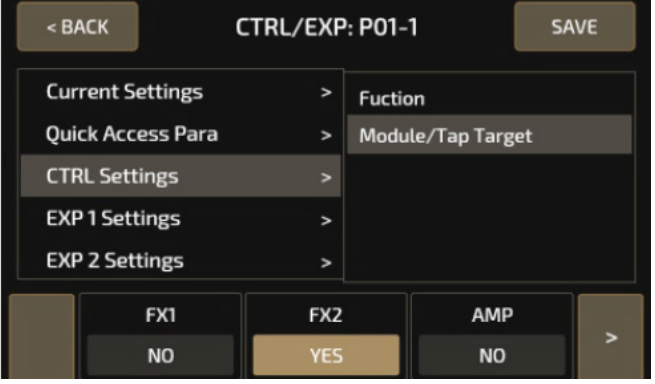

9 エフェクト・モジュールがパネルにリストされます。

図のように、それぞれの下には YES/NO の表示があり、CTRL フットスイッチでの操作が指定できます。 これらの指定はクイックアクセス・ノブで行います。

CTRL フットスイッチは、この機能のオン / オフをグリーン / レッド LED の点灯でステータスを表示します。 デフォルト設定はグリーンがオンです。

## タップテンポ&タップデバイド

1.CTRL スイッチに Module/Tap or EXP 1 On/Off 機能がアサインされている時、CTRL スイッチを長押し してください。

2.CTRL スイッチにタップテンポ機能をアサインする。

14 フットスイッチ LED はブルーに点滅し、点滅スピードがテンポと同期します。テンポ設定にはタップを繰り 返します。このテンポはディレイタイムやスピードのパラメーターと同期します。他のエフェクトをタップテ ンポでコントロールしたいのであれば、パッチ設定セクションに入りエフェクトを選択し、SYNC(同期)を 選びます。この設定で、タップテンポが同期されます

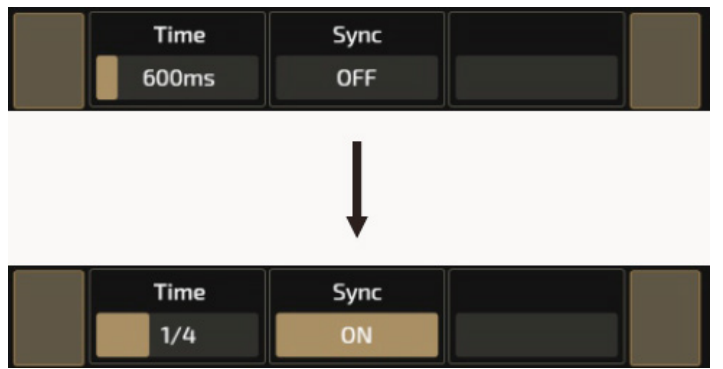

図のように、SYNC(同期)オンで、タイムが音符細分表示に変わります。 1/4 (四分音符)がデフォルト設定で、以下の表のようになります。

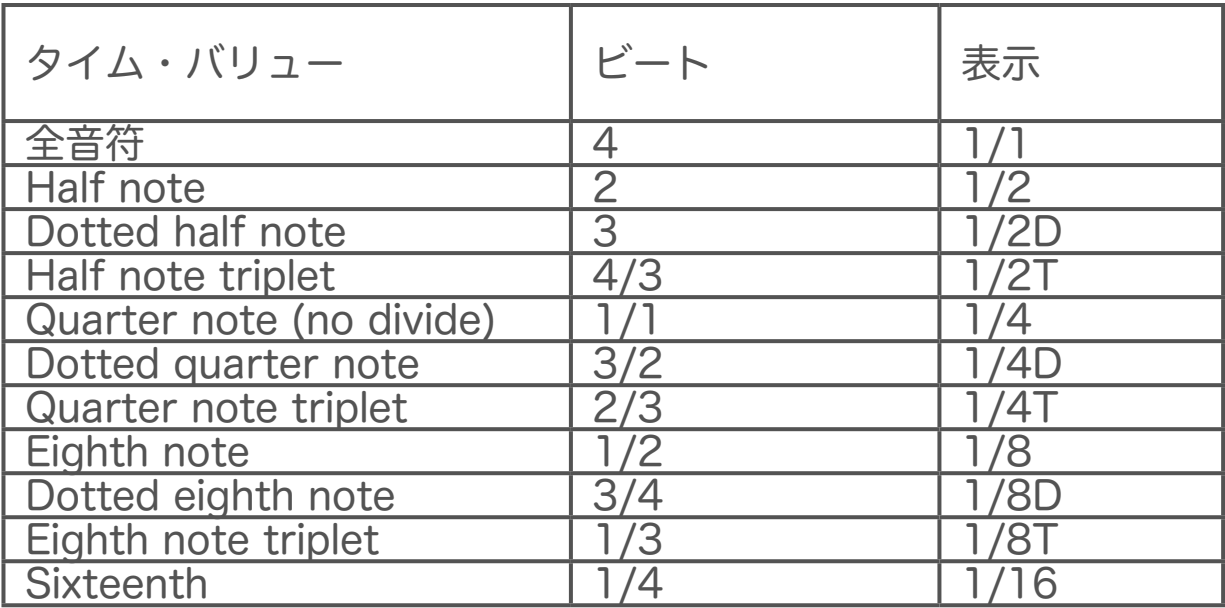

## EXP(エクスプレッション・ペダル)セッティング

このメニューを開き、エクスプレッション・ペダルの設定を行います。 EXP1 は本体のペダル、EXP2 は接続している外部ペダルを指します。

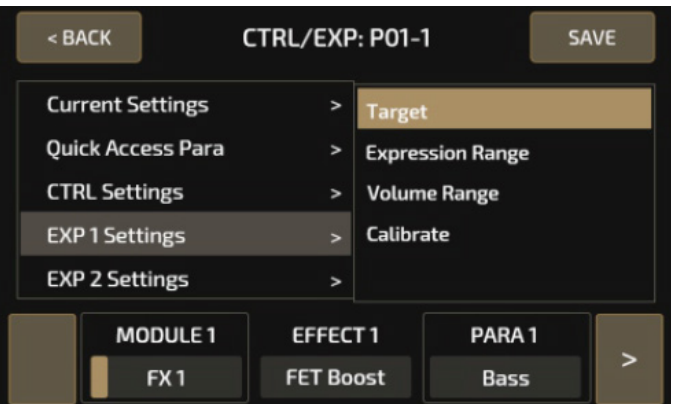

EXP1 (エクスプレッション·ペダル 1)の設定

- 4 つの設定オプションから選択します。
	- ・Target (ターゲット)
	- ・Expression Range(エクスプレッションのレンジ)
	- ・ Volume Range(ボリュームのレンジ)
	- ・Calibrate (キャリブレート)

<u>Target(ターゲット)</u> このオプションでは、ペダルがどのエフェクトを操作するかを設定します。 本体のペダルで最大 4 つのパラメーターまでコントロールできます。

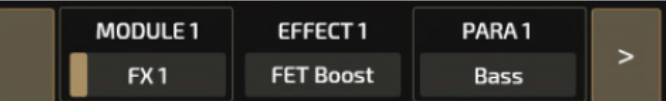

MODULE 1 ~ 4 は、設定するペダルを表示します。 EFFECT 1 ~ 4 は、設定するエフェクト名を表示します。 PARA 1 ~ 4 は、設定するエフェクトのパラメーターを表示します。

Expression Range(エクスプレッションのレンジ)

このオプションでエクスプレッションのレンジとカーブを設定します。4 つのターゲットに対しての設定が 可能です。

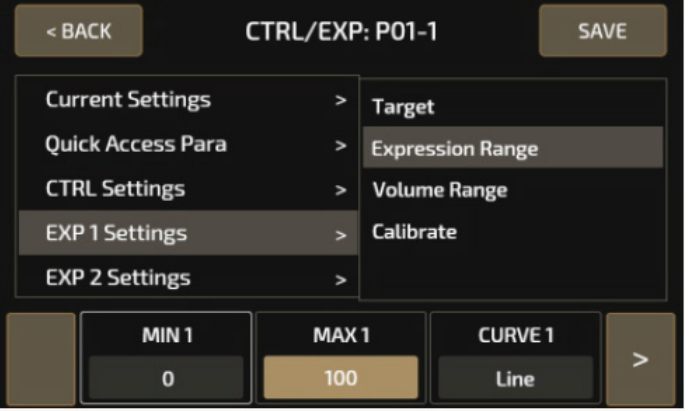

MIN 1 ~ 4 は、対象ペダルを最大まで上げた時の値を設定します。 MAX 1 ~ 4 は、対象ペダルを最大まで踏み込んだ時の値を設定します。 CURVE 1 ~ 4 は、対象ペダルのカーブを設定します。 MIN と MAX の設定範囲は 0 ~ 100 で、MIN を MAX よりも高い設定にすることも可能です。 CURVE (カーブ)は3つのパターンから選べます。 ・Line: リニアカーブ ・Exp: 徐々に早くなるエクスポテンシャル(指数関数)カーブです。

・Log:早くフルバリューに到達するロガリズミック(対数)カーブです。

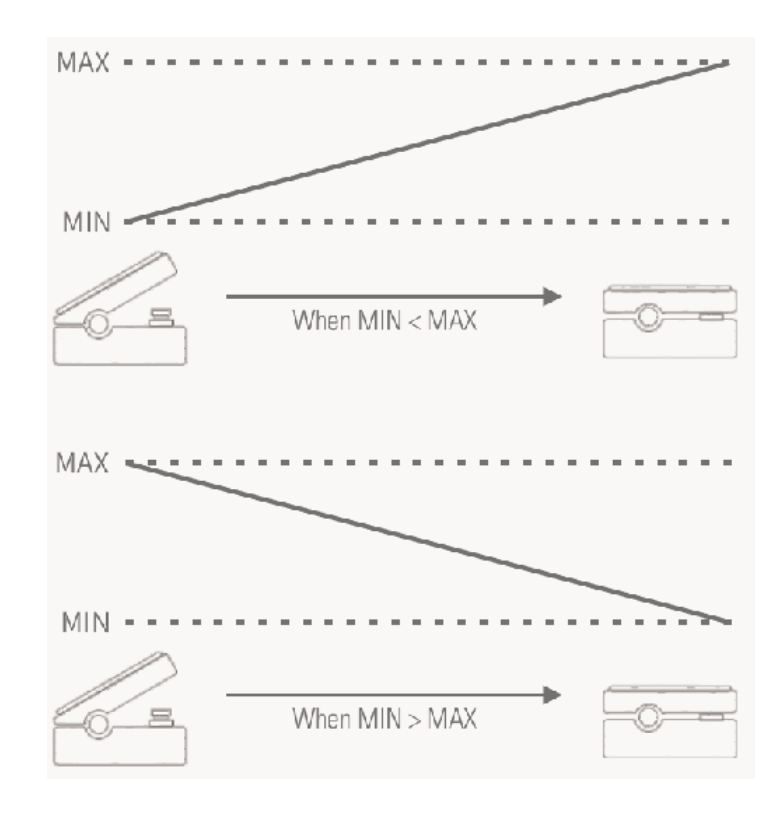

#### ボリュームレンジ

エクスプレッションペダルが off の時は、ペダルはボリュームペダルとして動作します。Volume Range オプ ションで、エクスプレッションれんじ同様にボリュームレンジとカーブが設定できます。MIN とMAX が最 小と最大バリューとなり、0-100 のレンジで設定できます。CURVE タイプは Line、Exp、Log の 3 種類が あります。

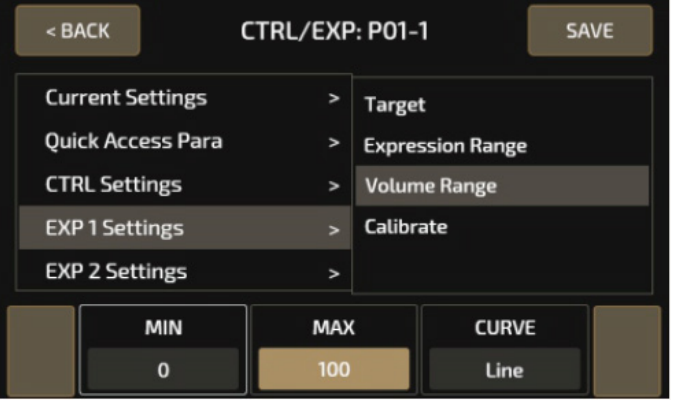

### Calibrate(キャリブレート)

このオプションでは、エクスプレッション・ペダルのキャリブレート(調整)を行います。スイープが極端に 小さい、または大きすぎる場合に行います。

パネル中の Calibrate をタッチすると手順が表示されます。画面に従って進行してください。

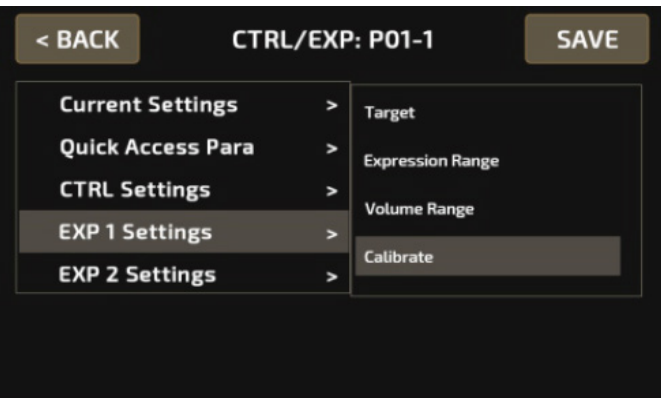

## ペダルを最大まで上げて NEXT を押してください。

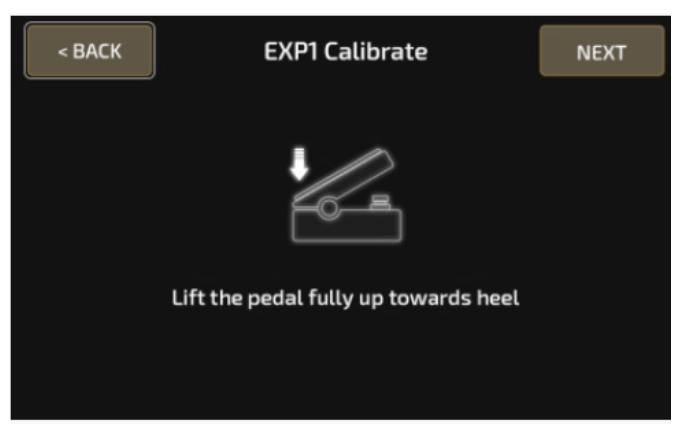

ペダルを最大まで踏み込んで NEXT を押してください。

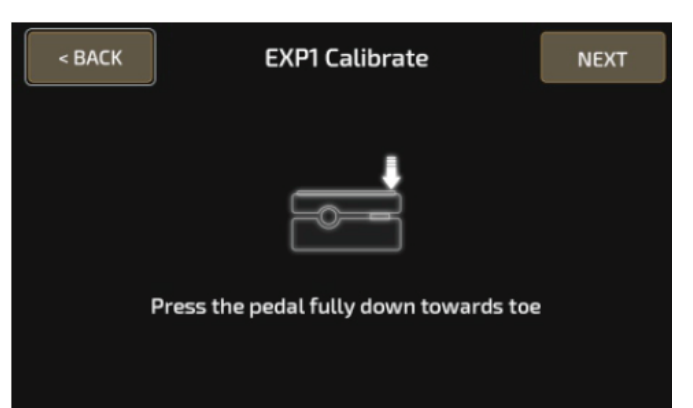

ペダルの先端(トウ)を強く踏んで NEXT を押してください。キャリブレーションが終了し、「Calibration Complete」のメッセージが表示されます。

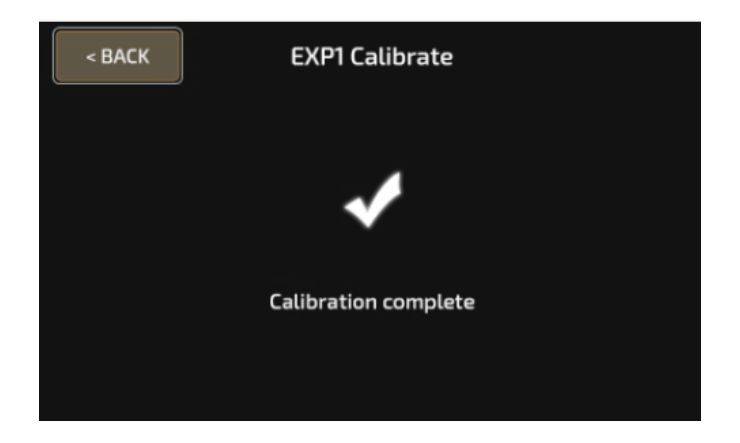

BACK を押すとキャリブレーションを終了し、元のメニューに戻ります。キャリブレーションに失 敗すると、「Calibration Failed」のメッセージが表示されます。REPEAT を押すと、再びキャリブ レーションが開始できます。BACK を押すとキャリブレーションを終了し、元のメニューに戻りま す。

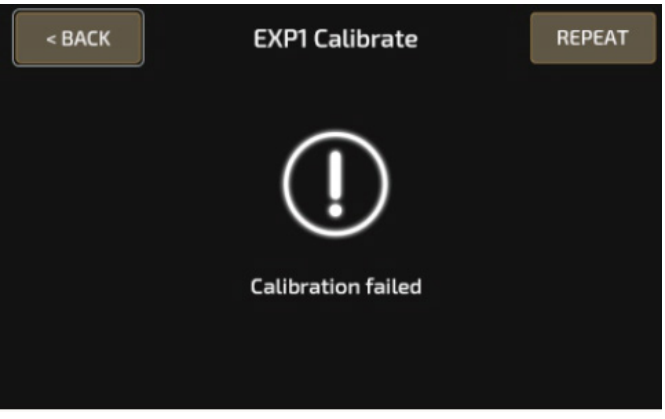

EXP 2 Settings

3 つのオプションから選択します。これらは本体のエクスプレッション・ペダルと同じ内容でキャリブレー ションできます。

- ・Target(ターゲット)
- ・Expression Range(エクスプレッション・レンジ)
- ・Calibrate(キャリブレート)

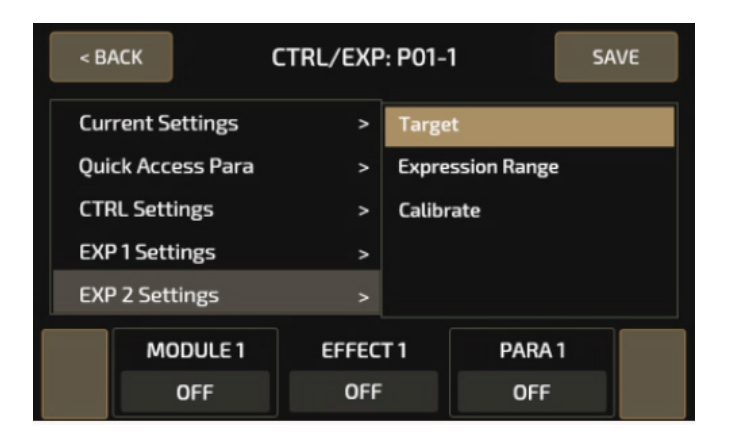

## SAVE セーブ

SAVE メニューでは、パラメーターを変更したエフェクトの内容やコントロール情報などが全て保存されます。 内容に変更した後は、忘れずにセーブしください。

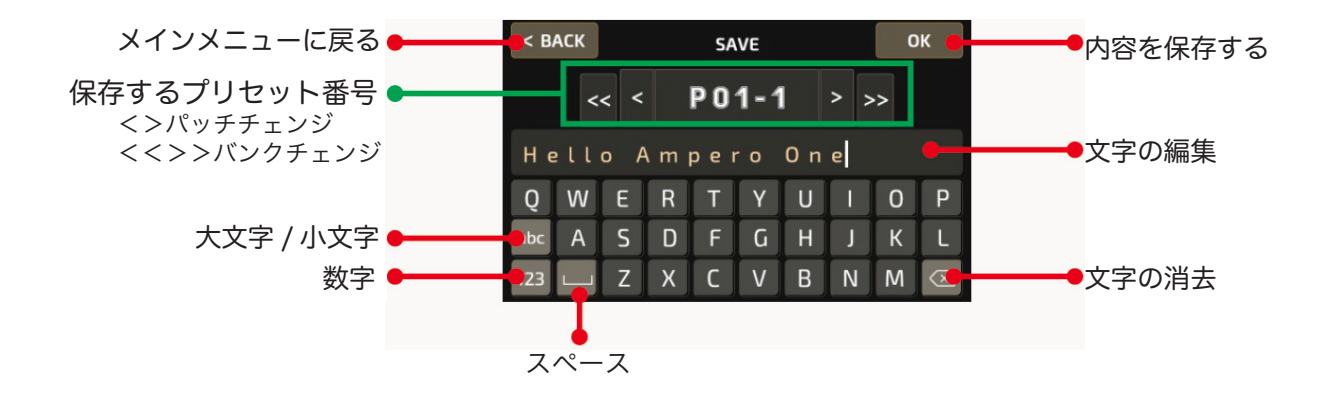

## GLOBAL グローバル

本機のグローバル機能を編集します。入出力レベルや USB オーディオの設定をここで行います。 ここでの設定は全てのパッチ設定に影響します。設定された内容に、パッチの設定も自動的に変更されます。 メインメニューで GLOBAL を押してグローバル・メニューに入ります。

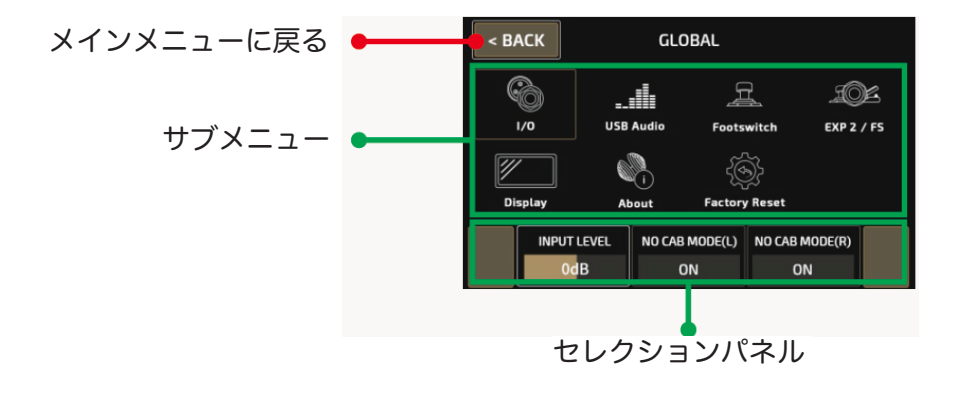

操作はタッチパネまたは MENU/VALUE ノブで行います。

選択したアイコンに従って、変更できるパラメーターが表示されます。 パラメーターが 3 つ以上ある場合は、左右に表示される矢印を押して移動します。

セレクションパネルを用いてパラメーターを操作します。パラメーターの表示されていない箇所は、クイック アクセス・ノブを操作しても変化はありません。

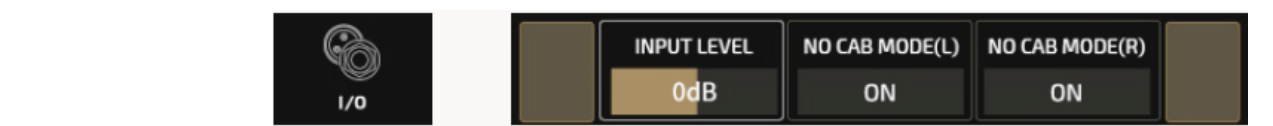

グローバル入力/出力のレベルを設定します。使用する楽器に合わせて入力レベルを -20dB ~ +20dB 間で 調整します。デフォルト設定は 0dB です。

プリセット変更せずに楽器用アンプへ入力する際は、L&R 出力の Cab をオフにします(NO CAB MODE)。デフ ォルト設定は OFF です。

### USB オーディオ

本機を USB オーディオインターフェースとして使用する際に、このメニューを使用します。REC MODE で LR の録音ソース(Effect、Dry)が決定できます。録音の際は REC LEVEL や MONITOR LEVEL が調整で きます。

・REC LEVEL:-20dB ~ +20dB、デフォルト設定: 0dB

・MONITOR LEVEL:-20dB ~ +6dB、デフォルト設定: 0dB

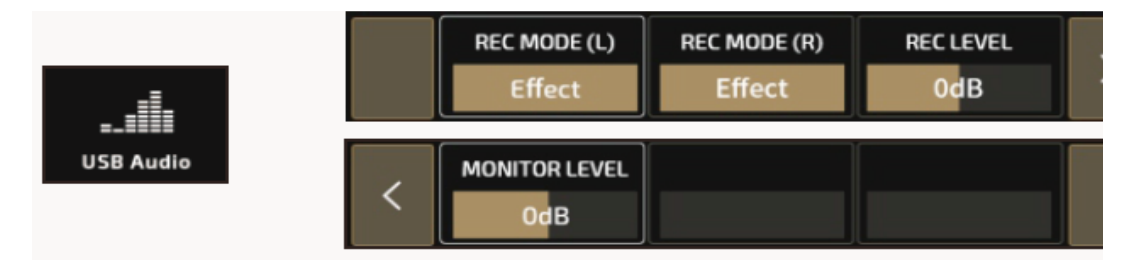

#### フットスイッチ機能

本機の 3 つのフットスイッチの動作を設定するメニューです。

フットスイッチ1~3 とCTRL スイッチそれぞれに対し、FS TAPと、FS HOLD(長押し時)の設定が行えます。 メニュー内には FSX TAP、FSX HOLD (X from 1-3 は1、2、CTRL)、FS1+2、FS2+3 の機能設定が含まれ ています。

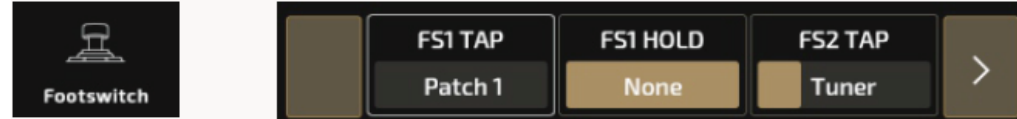

- ・FSX TAP:タップ機能
- ・FSX HOLD:タップ&長押し時の機能
- ・FS1+2:1 & 2 を同時に押した時の機能
- ・FS2+3:2 & 3 を同時に押した時の機能

以下の設定が可能です。:

- ・Patch X (X=1-3):バンク内のプリセットリコール
- ・Patch+/Patch-:パッチ up/down
- ・Bank+/Bank-:バンク up/down
- ・CTRL:CTRL 機能はパッチ設置により異なります。
- ・Tap Tempo:タップテンポの on/off
- ・Drum Menu:ドラムメニューの in/out
- ・Tuner:チューナーの in/out
- ・Looper Menu:ルーパーメニューの in/out
- ・FX1、FX2、AMP、NR、CAB、EQ、FX3、DLY、RVB On/Off:モジュール on/off
- ・None:機能なし

### 下記のリストは、「Function(ファンクション)」「Color(LED 色)」「Assignable Range(設定可能なレンジ幅)」

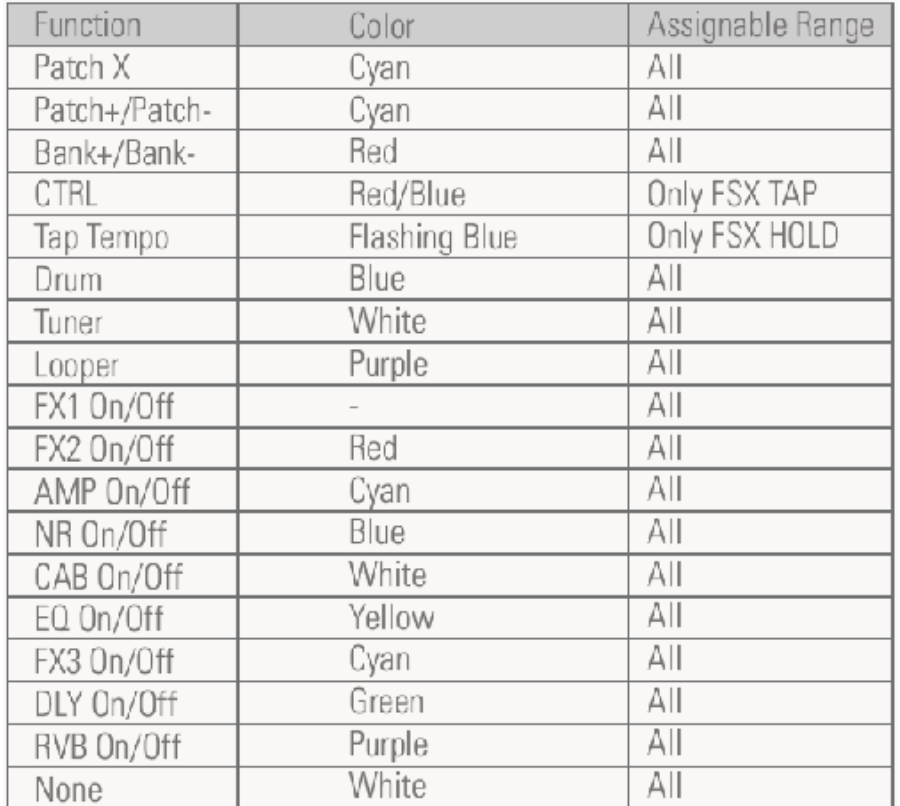

1. Patch+/- や Bank+/- を FSX HOLD に設定した場合は、長押しでパッチやバンクを通常より速いスピー ドでスクロールします。

2. CTRL 機能を FSX TAP にアサインすると、FSX HOLD はタップテンポに固定されます。

### EXP 2/FS

EXP 2/FS ジャックに外部フットスイッチが接続できます。MODE、FS4 TAP、FS5 TAP、BANK SEL MODE の 4 機能の設定が可能です。

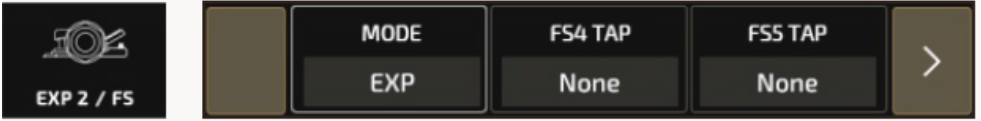

EXP(エクスプレッションペダル)、 Single FS(シングルフットスイッチ)、Dual FS(デュアルフットスイッチ) の

- ・モードセレクションが可能です。
- ・EXP:全オプション可能
- ・Single FS:FS5 TAP 不可
- ・Dual FS:全オプション可能

FS4 TAP & FS5 TAP (デュアルスイッチ使用)のセットアップ例:

- Loop Rec/Play: Record/play loop フレーズ
- ・Loop Stop:Stops looper プレイバック
- ・Looper Menu:Enter/exit looper menu
- Drum On/Off: Drum rhythm play/stop
- ・Drum Menu:Enter/exit drum menu
- ・Tuner:Enter/exit tuner
- $\cdot$  Tap Tempo: Tap tempo function
- Patch+/Patch-: Change patches by toggling up or down
- ・Bank+/Bank-:Change banks by toggling up or down
- EXP1 On/Off: Switching built-in expression pedal on/off
- ・FX1、FX2、AMP、NR、CAB、EQ、FX3、DLY、RVB On/Off:モジュール on/off

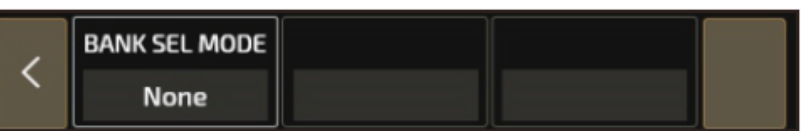

外部スイッチでバンク切り替えが可能です。Bank Sel Mode 中で Initial とWait が選択できます。Initial mode ではバンク切り替えと同時に新たなパッチに入れます。Wait mode ではパッチを選ぶまでバンクのみ が切り替えられます。

Display ディスプレイ 表示や表示言語が変更できます。

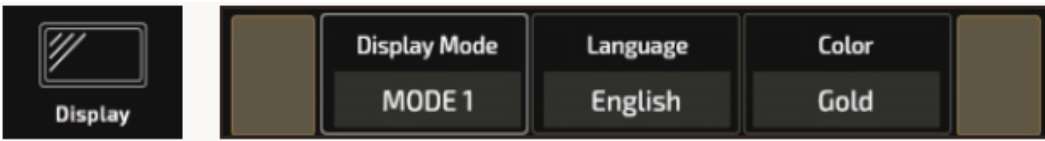

DISPLAY MODE に入ると、メインスクリーンに 2 つのモードがあり、Mode 1 はパッチナンバー、Mode 2 はパッチネームです。デフォルト設定は Mode 1 です。LANGUAGE では英語と中国が切り替えられます。

<u>About アバウト</u>

ファームウェアの情報が表示されます。

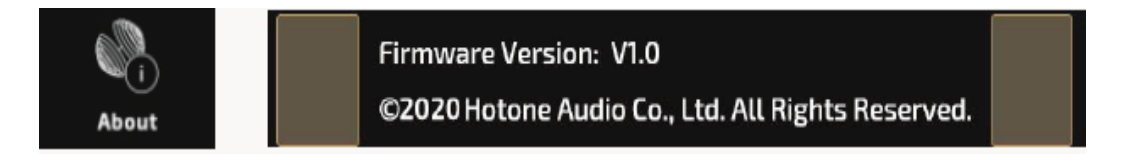

Factory Reset ファクトリーリセット

**|ファクトリー・リセット(初期化)を行います。重要:リセットを行うと、パーソナルプリセットを含む全て** の設定がリセットされます。必ずバックアップを行ってからファクトリー・リセットを行って下さい

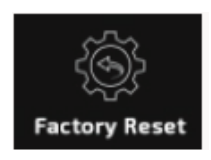

以下の注意が表示されます。

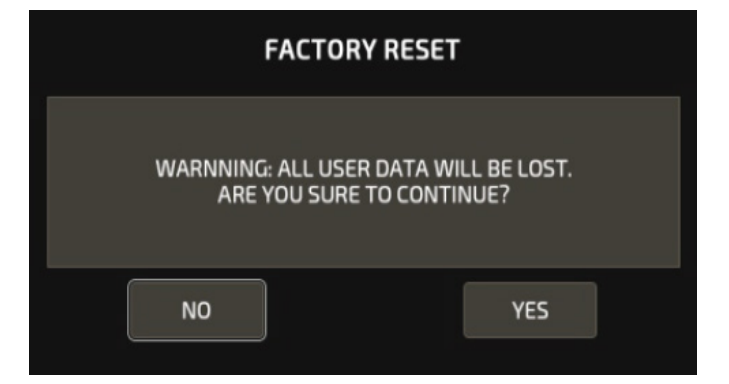

表示中の YES をタップすると、ファクトリー・リセットが実行されます。タップ後、リセットの進行状況が 表示されます。

NO をタップするとメニューに戻ります。

重要:リセット中に電源をオフにしないでください。故障の原因となります。

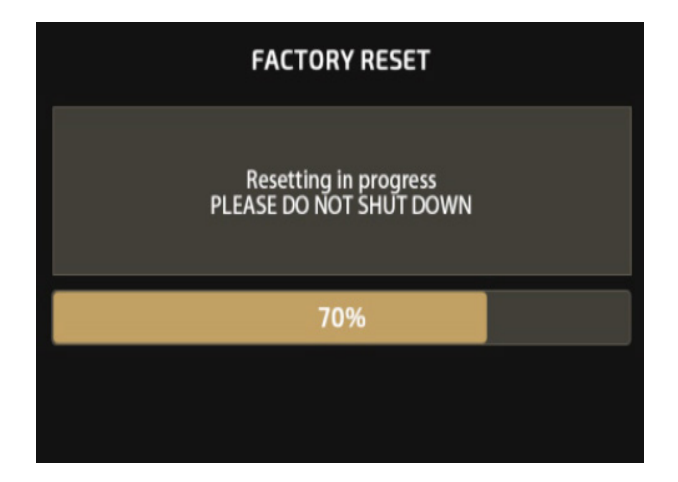

リセットが完了すると、以下のメッセージが表示されます。OK を押してメニューに戻ります。

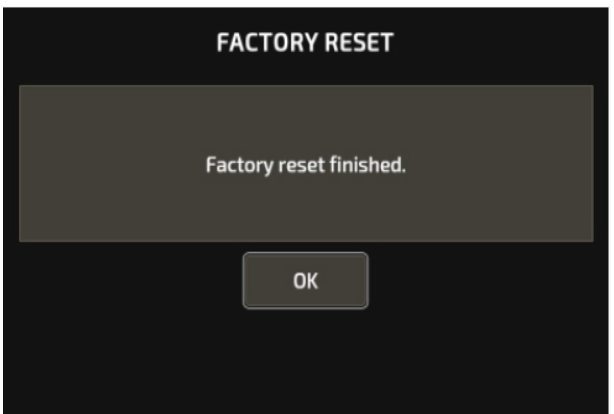

推奨セットアップ

## アンプと接続する場合

プリセット中の AMP と CAB モジュールをオフにしてください。 出力をアンプのリターン入力(パワーアンプの入力)へ接続する。 プリセット中の CAB モジュールをオフにしてください。

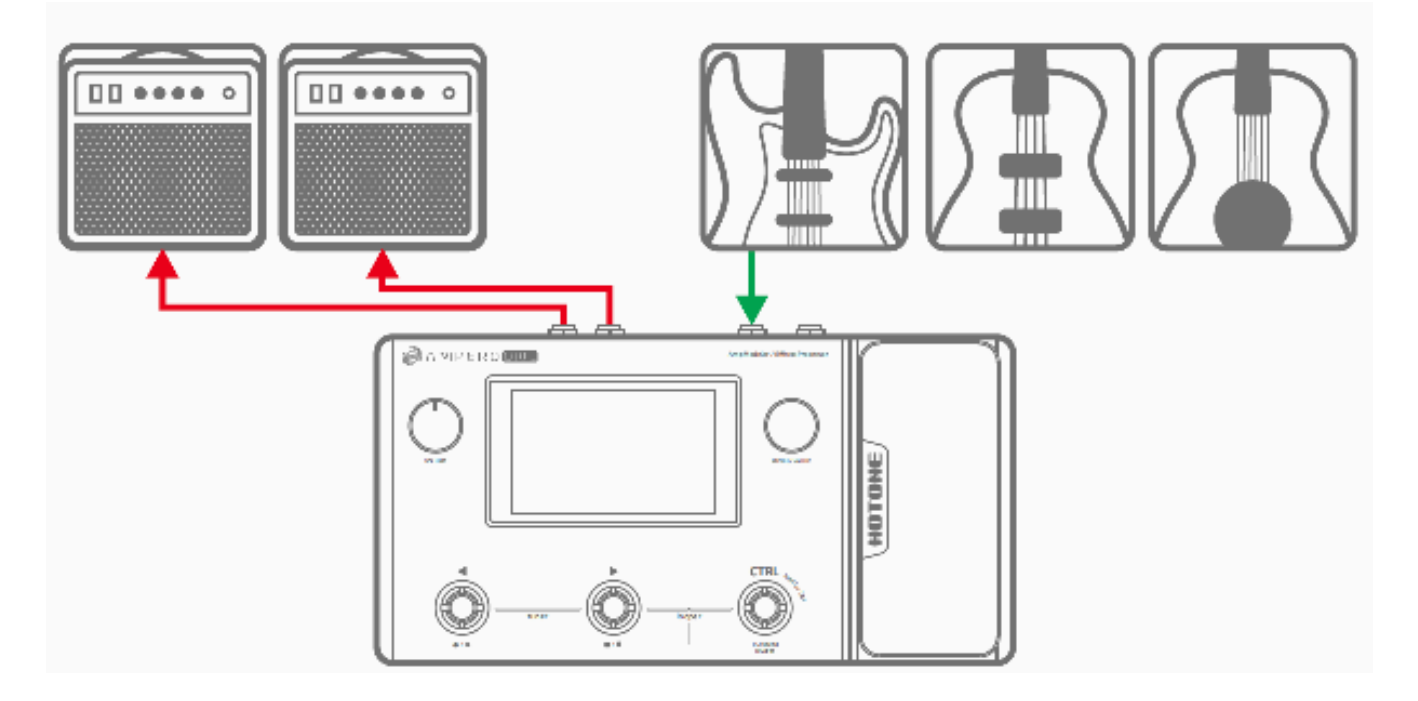

## 出力をアンプのリターン入力(パワーアンプの入力)へ接続する

プリセット中の CAB モジュールをオフにしてください。ミキサー、オーディオインターフェース、ヘッドフ ォン等に接続するミキサーやオーディオインターフェースへの接続がモノの場合は、L 出力を使用してくださ い。接続時はノイズが発生しないようにボリューム設定に気をつけてください。ヘッドフォン出力はステレオ です。

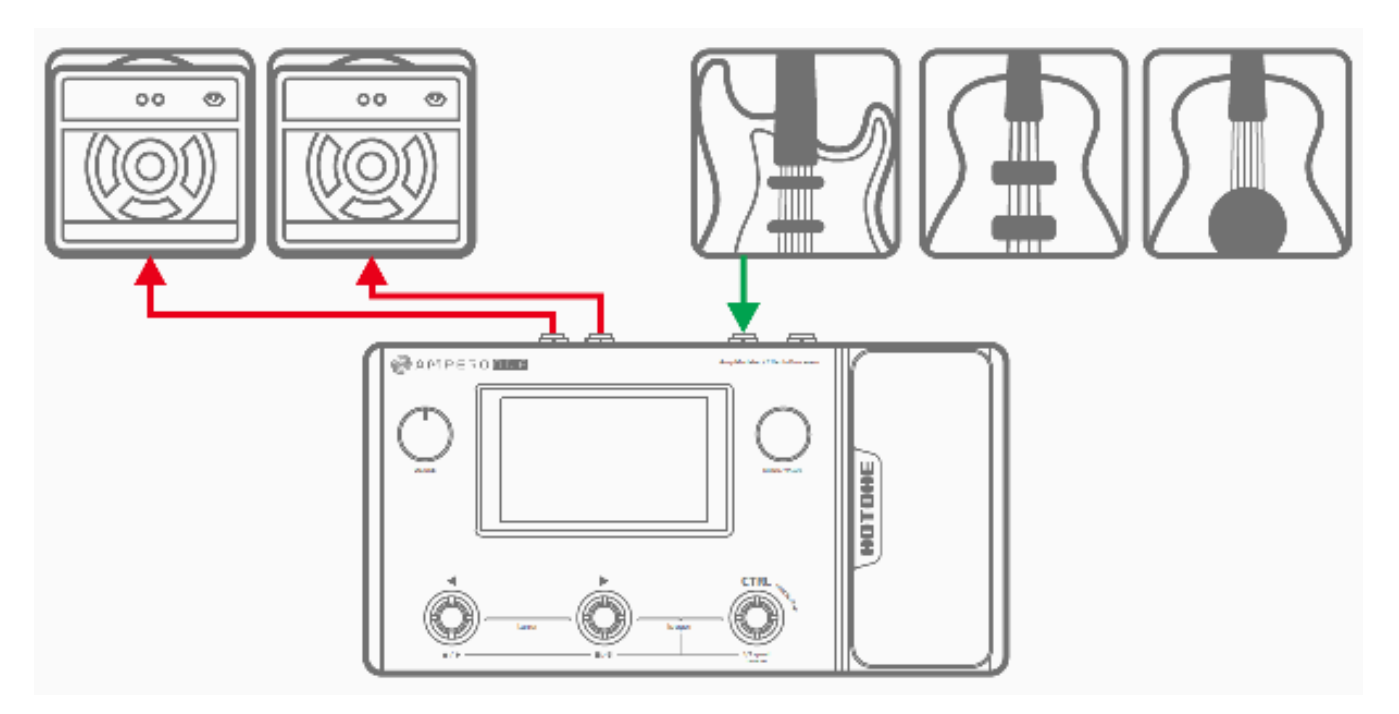

## ミキサー、オーディオインターフェース、ヘッドフォン等に接続する

ミキサーやオーディオインターフェースへの接続がモノの場合は、L 出力を使用してください。接続時はノイ ズが発生しないようにボリューム設定に気をつけてください。ヘッドフォン出力はステレオです。

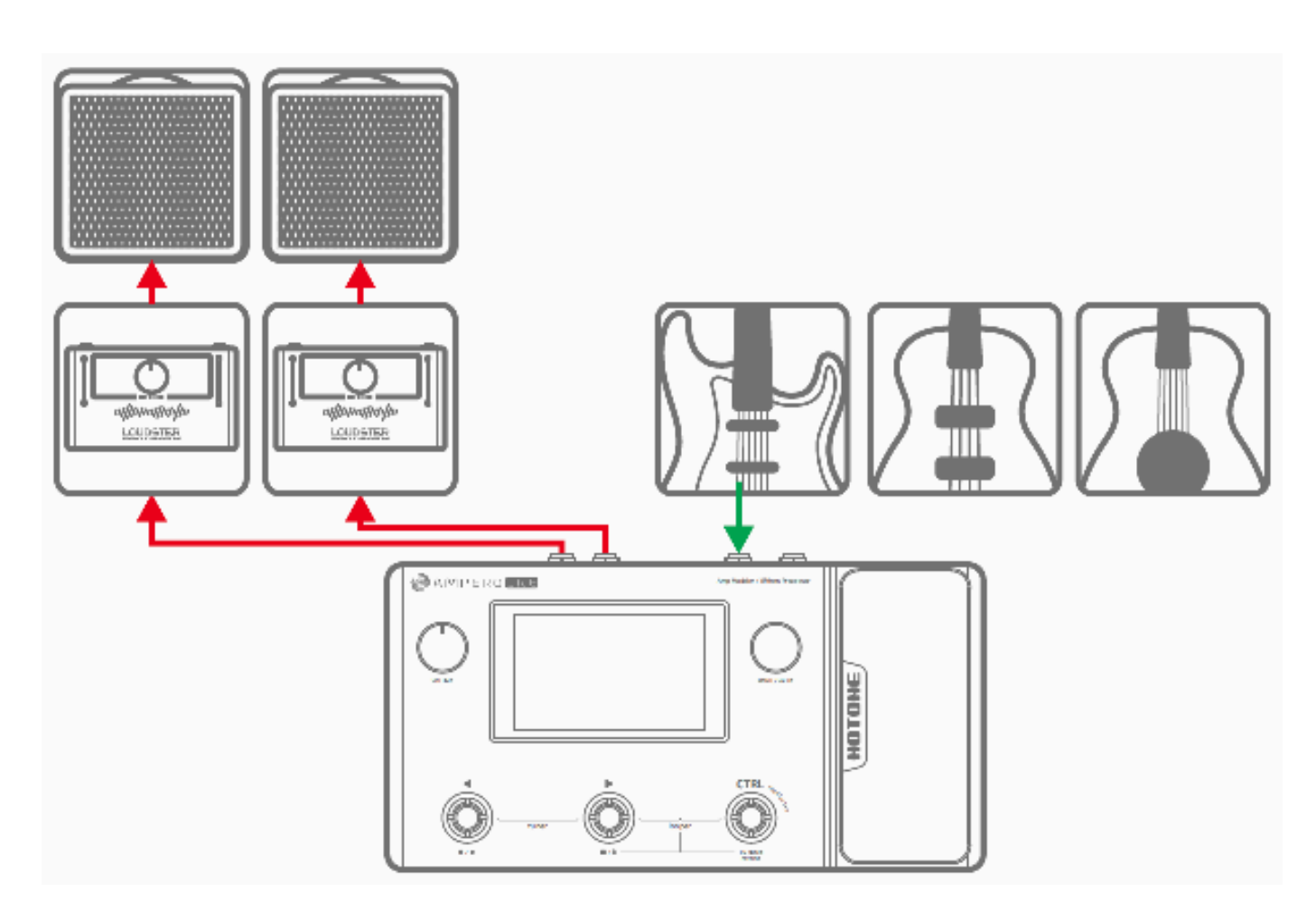

## オーディオインターフェースとしてコンピューターと接続する場合

USB ケーブルでコンピューターと接続します。macOS は接続のみで認識します

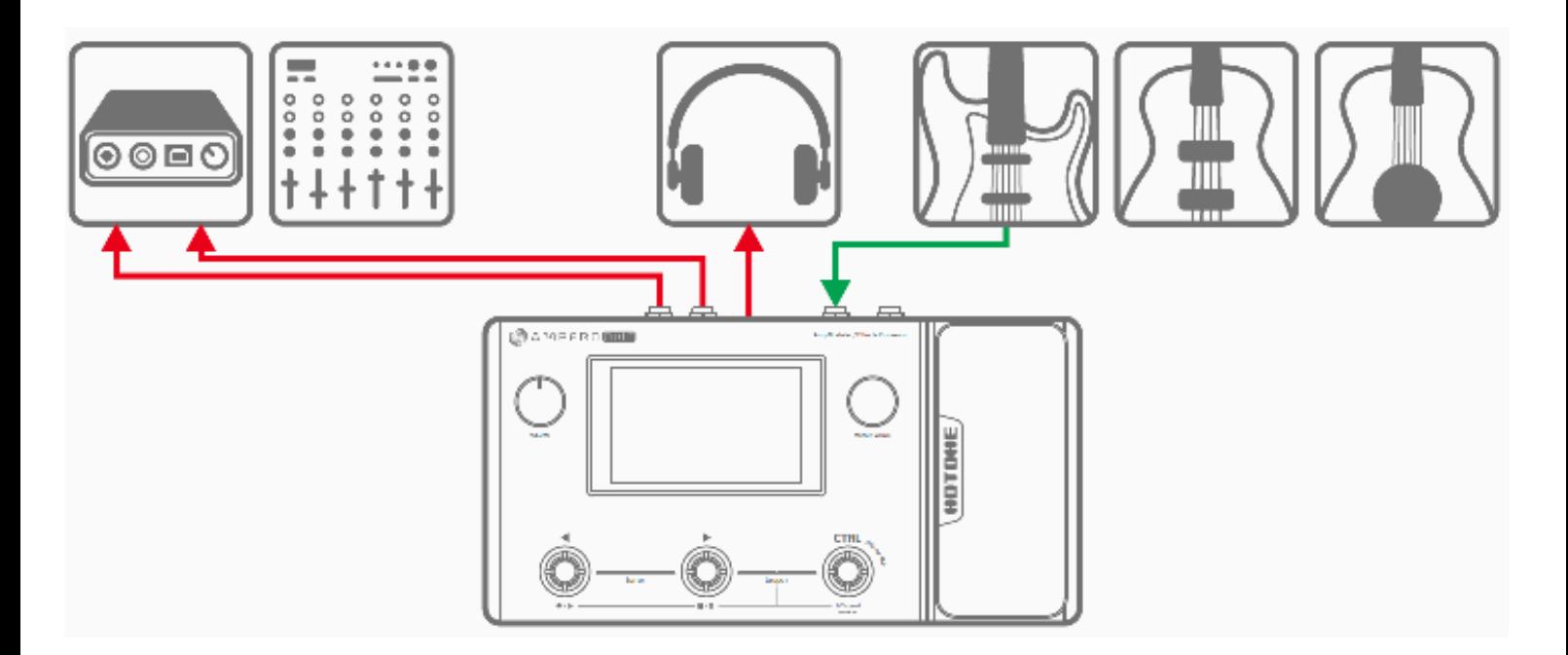

## AUX IN の使用

1/8" ステレオケーブルでスマートフォンや MP3 プレイヤーと接続して、オーディオソースを再生します。図 のようにモノ出力接続からは、AUX IN のモノ信号がモニターできます。

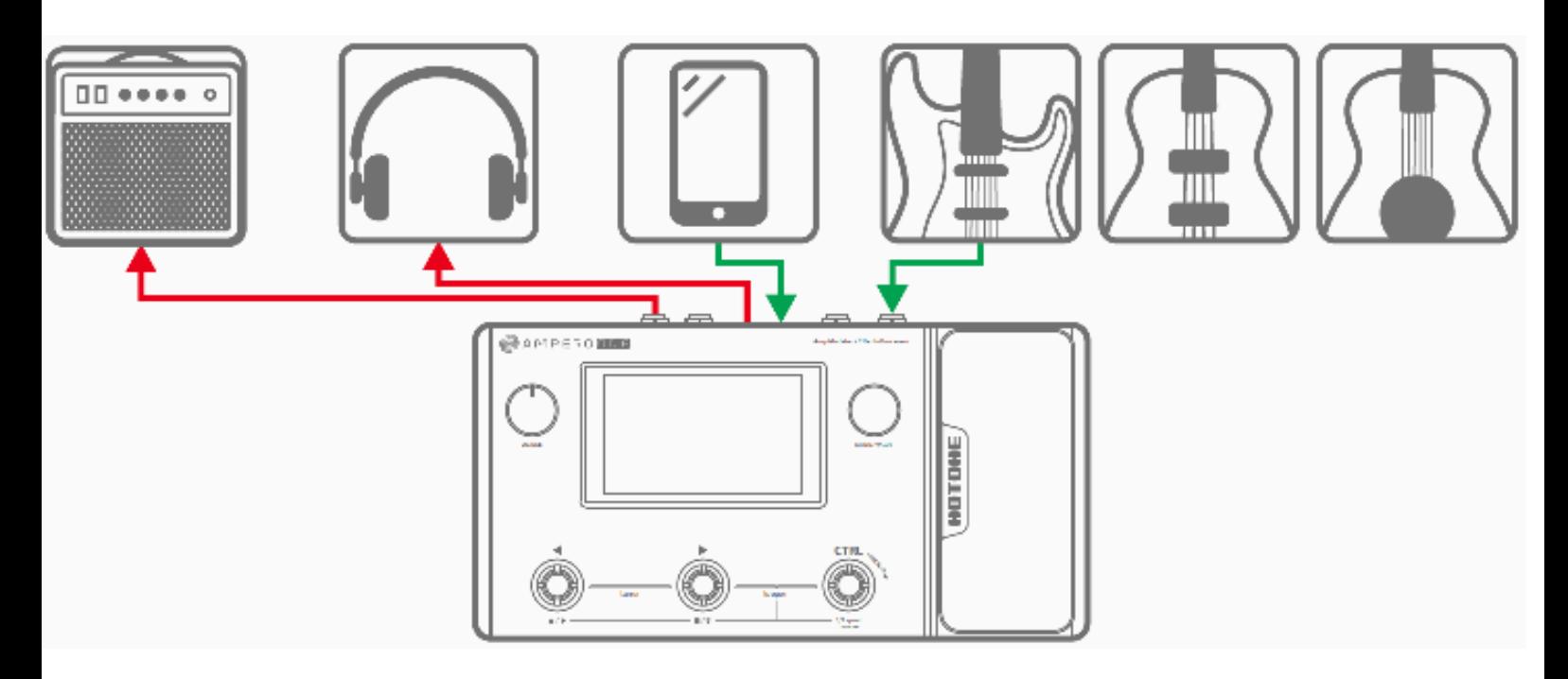

## ソフトウェア

下図のような Ampero One 無償ソフトウェアがダウンロードしていただけます。セティング、ファイルの転 送、ファームウェアのアップデート、セティングの保存、3rd パーディー IR のアップロードが可能です。こ のソフトは Windows、macOS の両 OS で使用できます。www.hotoneaudio.com/support からダウンロ ードしてお試しください。

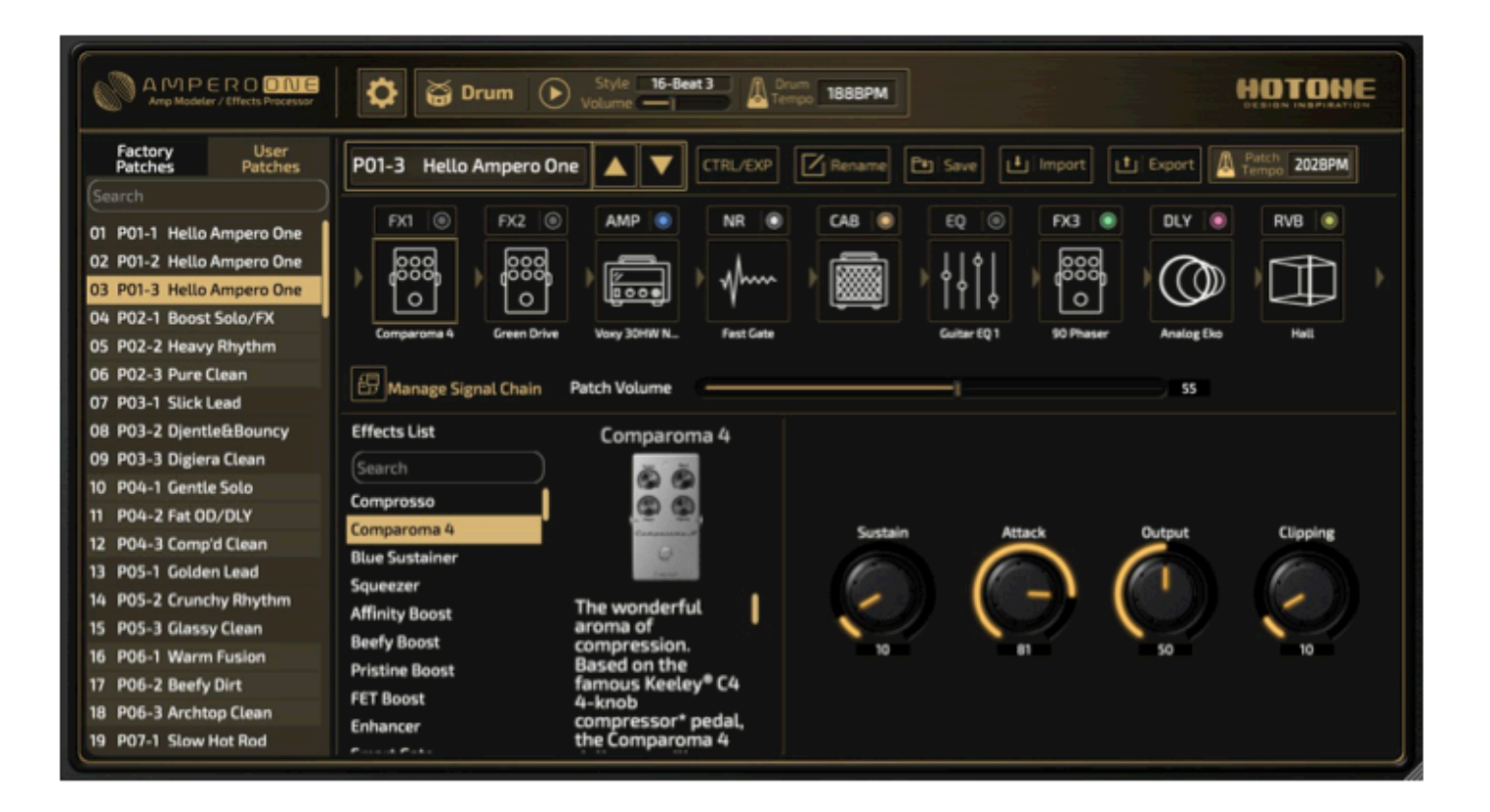

# トラブルシューティング

- デバイスの電源が入らない。
	- 電源アダプターが正しく接続され、電源スイッチがオンになっている事を確認してください。
	- 電源アダプターが正常に動作しているか確認してください。
	- 正しい電源アダプターを使用しているか確認してください。
- 音が出ない/音が極端に小さい
	- ケーブルが正しく接続されているか確認してください。
	- VOLUME ノブが必要な音量まで上がっているか確認してください。
	- エクスプレッション・ペダルをボリューム・ペダルとして使用している場合、音が出る位置に設定され ているか確認してください。
	- 各エフェクト・モジュールの音量設定を確認してください。
	- パッチ(プログラム)の音量設定を確認してください。
	- 接続している機器の音量が上がっている事を確認してください。
- ノイズが出る
	- ケーブルが正しく接続されているか確認してください。
	- 接続している機器の出力端子に問題がないか確認してください。
	- 正しい電源アダプターを使用しているか確認してください。
	- 接続している機器からノイズが出ている場合、ノイズリダクションのモジュールを使用する事をお勧め します。
- サウンドに異常が感じられる
	- ケーブルが正しく接続されているか確認してください。
	- 接続している機器の出力端子に問題がないか確認してください。
	- 外部エクスプレッション・ペダルを使用しており、ディストーション等のパラメーターをアサインして いる場合、その設定やエクスプレッションの値が正しいか確認してください。
	- パラメーターの設定が極端な場合、ノイズなど正常ではないサウンドが出力される場合があります。設 定を変更してみてください。
- エクスプレッション・ペダルが正常に動作しない
	- エクスプレッション・ペダルがオンになっているか確認してください。
	- ペダルのキャリブレーションをお試しください。
	- 外部エクスプレッション・ペダルを使用している場合、1/4 インチの TRS ケーブルを使用している事を 確認してください。

# スペシフィケーション

- デジタル・オーディオ信号プロセッシング:24-bit depth,44.1kHz sample rate
- SNR:120dB
- エフェクト数:242
- エフェクト・モジュール:同時用 9
- パッチ:198(99 ユーザー / 99 ファクトリー)
- ルーパーの録音可能時間:モノラル 100 秒/ステレオ 50 秒
- 内蔵ドラムマシン:100 リズムパターン
- 入力:

1/4 インチ (TS) 楽器入力端子 w / 3 パターンの入力モード ×1 1/8 インチ ステレオ AUX 入力端子(AUX IN) ×1 1/4 インチ (TRS) エクスプレッション・ペダル入力端子 ×1 スタンダード 5 ピン MIDI 入力端子 ×1

· 出力:

1/4 インチ (TS) アンバランス出力端子 ×2 1/8 インチ ステレオ・ヘッドフォン出力端子 ×1

- 入力インピーダンス : 楽器入力:4.7M Ω AUX IN:10k Ω
- 出力インピーダンス: アンバランス出力:3.2k Ω

バランス出力:3.2k Ω ヘッドフォン出力:66 Ω

- スクリーン:4" 800 x 480 色ダイナミック・ディプレイ/タッチスクリーン
- USB ポート:USB 2.0 Type-B USB Audio 2.0 対応
- IR(Impulse Response)プロセッシング:24-bit/44.1kHz、Precision Mono WAV ファイル対応、

1024 サンプルレート

- 電源:9V DC センターマイナス
- 必要電流量:最大 500mA
- 寸法:W: 273mm x D:143mm x H: 51mm
- 重量:1202g

### 製品保証について

この度は、HOTONE 製品をご購入頂き、誠に有り難うございます。 本機の性能を十分発揮させると共に、末永くご愛用いただくため、必ず使用前にこの取扱説明書をお読みください。 お読みになった後は大切に保管されることをお勧めします。

#### ▲警告:安全のため、特に注意していただきたいこと

- 異常があるときは、電源プラグまたは電源アダプターをコンセン トから抜いて、ご購入先までご連絡ください。特に、異常な音が したり、煙が出て異臭がした時などは、電源プラグをコンセント から抜いてください。
- 電気ショックを避けるため、本体を絶対に開けないでください。 ご自身での調整や修理は危険です。まず、ご購入先までご依頼く ださい。また、火事や感電を避けるために、湿度が非常に高い場 所に置いたり、雨天の際に野外で使用することは避けてください。

#### 警告:次のような場所での使用は避けてください。

- 湿度の非常に高い場所
- 砂やほこりが多い場所
- 台所、バスルーム、湿気の多い地下室など、水のかかりやすい場所
- 空気の循環を妨げる場所、ヒーターの近くなど、温度が高い場所

#### 電源ソース

付属の専用電源アダプターを使用してください。100V 電源が正常に出 力されているコンセントに接続して使用してください。また、長期に渡 り本機を使用しない場合は、本機の電源コードをコンセントから抜いて 保管してください。

#### 取り扱いについて

- 1. 乾いた柔らかい布を使用して、外装をきれいに保ちましょう。 クリーナーやシンナーは使用しないでください。
- 2. 記載外の使用方法で本機を使用されますと製品不良が発生する場合 が考えられます。必ず取扱説明書に基づいた使用方法でお楽しみく ださい。

#### 修理が必要な場合

ご購入先もしくは、弊社へご依頼ください。

- https://allaccess.co.jp Web
- E-Mail support\_rs@allaccess.co.jp

#### 品質保証に関して

本機は、HOTONE 日本総代理店 オールアクセスインターナショナル株式会社が、ご購入後 1 年以内の品質保証を行っております。 ただし、以下に該当する場合は、保証期間内であっても無償修理の対象にはなりません。

- 1. 修理の際は、購入者や購入日が証明できる明細(購入者が確認できる日付入りの購入明細、領収書等)をご提示いただけない場合。 (ご購入後は、販売レシート等を大切に保管してください。)
- 2. 非正規販売店や海外から購入された製品。中古品または譲渡された製品。
- 3. 取扱説明書に記載されていない使用方法や使用条件による破損や修理。

注 1:最初の購入者に限り、(保証期間内に限り)無償で修理、または当社の裁量により製品を交換いたします。 また、本保証を最初の購入者以外へ譲渡することは出来ません。

- 注2:本書に記載された文章、図版、作品は、全て「著作権」及びそれに付随する「著作隣接権」等の諸権利を保有しています。 弊社では、「内容を理解することを目的とする使用方法のみ」を許諾しております。
- 注 3:オールアクセスインターナショナル株式会社は、本製品の故障に起因するいかなる損害に対しても一切の責任を負いかねます。 保証外の損害には、逸失利益、逸失貯蓄、他の機器への損害、および本製品の使用または使用不能から生じる付随的または派生的損害等が 含まれますが、この限りではありません。いかなる場合においても、弊社は、製品の市場想定価格を超えない範囲で保証対応し、それを超 える保証に関する責任を負いません。

## HOTONE 日本輸入総代理店オールアクセスインターナショナル 株式会社

WEB: https://allaccess.co.jp/hotone/ E-mail: pedal@allaccess.co.jp 〒490-1116 愛知県あま市本郷三反地21番地